# **ARouteServer Documentation**

*Release latest*

**Pier Carlo Chiodi**

**Oct 04, 2017**

# **Contents**

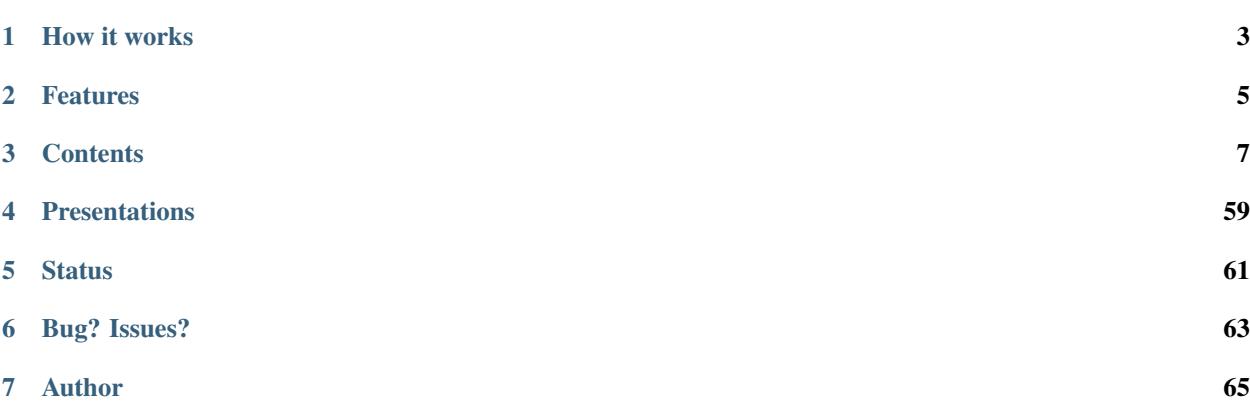

A Python tool to automatically build (and test) feature-rich configurations for BGP route servers.

# How it works

<span id="page-6-0"></span>1. Two YAML files provide *general policies* and *clients configurations* options:

```
cfg:
 rs_as: 999
 router_id: "192.0.2.2"
 add_path: True
 filtering:
   next_hop:
     policy: "same-as"
 blackhole_filtering:
    policy_ipv4: "rewrite-next-hop"
    ...
```

```
clients:
  - asn: 111
   ip:
    - "192.0.2.11"
    - "2001:db8:1:1::11"
    irrdb:
      as_sets:
        - "AS-AS111MAIN"
  ...
```
- 2. ARouteServer acquires external information to enrich them: i.e. [bgpq3](https://github.com/snar/bgpq3) for IRRDb data, [PeeringDB](https://www.peeringdb.com/) for maxprefix limit and AS-SETs, ...
- 3. [Jinja2](http://jinja.pocoo.org/) built-in templates are used to render the final route server's configuration file.

Currently, BIRD (1.6.3) and OpenBGPD (OpenBSD 6.0 and 6.1) are supported.

Validation and testing are performed using the built-in live tests framework: [Docker](https://www.docker.com/) instances are used to simulate several scenarios, and more custom scenarios can be built on the basis of the user's needs. More details on the [Live](https://arouteserver.readthedocs.io/en/latest/LIVETESTS.html) [tests](https://arouteserver.readthedocs.io/en/latest/LIVETESTS.html) section.

# Features

- <span id="page-8-0"></span>• Path hiding mitigation techniques [\(RFC7947](https://tools.ietf.org/html/rfc7947) [section 2.3.1\)](https://tools.ietf.org/html/rfc7947#section-2.3.1).
- Filtering features (most enabled by default):
	- NEXT\_HOP enforcement (strict / same AS [RFC7948](https://tools.ietf.org/html/rfc7948) [section 4.8\)](https://tools.ietf.org/html/rfc7948#section-4.8);
	- minimum and maximum IPv4/IPv6 prefix length;
	- maximum AS\_PATH length;
	- reject invalid AS\_PATHs (containing [private/invalid ASNs\)](http://mailman.nanog.org/pipermail/nanog/2016-June/086078.html);
	- reject AS\_PATHs containing transit-free ASNs;
	- RPKI-based filtering [\(RFC6811\)](https://tools.ietf.org/html/rfc6811);
	- reject bogons;
	- prefixes and origin ASNs enforcing via RPSL/IRRdb AS-SETs [\(RFC7948](https://tools.ietf.org/html/rfc7948) [section 4.6.2\)](https://tools.ietf.org/html/rfc7948#section-4.6.2);
	- max-prefix limit based on global or client-specific values or on PeeringDB data.
- Blackhole filtering support:
	- optional NEXT\_HOP rewriting;
	- signalling via BGP Communities [\(BLACKHOLE](https://tools.ietf.org/html/rfc7999#section-5) and custom communities);
	- client-by-client control over propagation.
- Control and informative communities:
	- prefix/origin ASN present/not present in IRRDB data;
	- routes RPKI validity state;
	- do (not) announce to any / peer / on RTT basis;
	- prepend to any / peer / on RTT basis;
	- add NO\_EXPORT / NO\_ADVERTISE to any / peer;
	- custom informational BGP communities.
- Optional session features on a client-by-client basis:
	- prepend route server ASN [\(RFC7947](https://tools.ietf.org/html/rfc7947) [section 2.2.2.1\)](https://tools.ietf.org/html/rfc7947#section-2.2.2.1);
	- active sessions;
	- GTSM (Generalized TTL Security Mechanism [RFC5082\)](https://tools.ietf.org/html/rfc5082);
	- ADD-PATH capability [\(RFC7911\)](https://tools.ietf.org/html/rfc7911).
- Automatic building of clients list:
	- [integration](https://arouteserver.readthedocs.io/en/latest/USAGE.html#ixp-manager-integration) with IXP-Manager;
	- [fetch lists](https://arouteserver.readthedocs.io/en/latest/USAGE.html#automatic-clients) from PeeringDB records and Euro-IX member list JSON files.
- Related tools:
	- [Invalid routes reporter,](https://arouteserver.readthedocs.io/en/latest/TOOLS.html#invalid-routes-reporter) to log or report invalid routes and their reject reason.

A comprehensive list of features can be found within the comments of the distributed configuration file on [GitHub](https://github.com/pierky/arouteserver/blob/master/config.d/general.yml) or on the [documentation web page.](https://arouteserver.readthedocs.io/en/latest/GENERAL.html)

More feature are already planned: see the [Future work](https://arouteserver.readthedocs.io/en/latest/FUTUREWORK.html) section for more details.

# **Contents**

# <span id="page-10-1"></span><span id="page-10-0"></span>**Installation**

1. Strongly suggested: install pip and setup a [Virtualenv:](https://virtualenv.pypa.io/en/latest/installation.html)

```
# on Debian/Ubuntu:
sudo apt-get install python-virtualenv
# on CentOS:
sudo yum install epel-release
sudo yum install python-pip python-virtualenv
# setup a virtualenv
mkdir -p ~/.virtualenvs/arouteserver
virtualenv ~/.virtualenvs/arouteserver
source ~/.virtualenvs/arouteserver/bin/activate
```
More: virtualenv [installation](https://virtualenv.pypa.io/en/latest/installation.html) and [usage.](https://virtualenv.pypa.io/en/latest/userguide.html)

- 2. Install the program.
	- If you plan to run built-in *[Live tests](#page-27-0)* on your own or to contribute to the project, clone the GitHub repository locally and install dependencies:

```
# from within the previously created arouteserver directory
git clone https://github.com/pierky/arouteserver.git ./
export PYTHONPATH="`pwd`"
pip install -r requirements.txt
```
• If you plan to just use the program to build configurations or to run your own live tests scenarios, you can install it using pip:

```
pip install arouteserver
```
Note: If you receive the following error while installing the program (or its requirements) using pip: error in setup command: 'install requires' must be a string or list of strings containing valid project/version requirement specifiers then please upgrade the *setuptools* package that is used in your virtualenv: pip install --upgrade setuptools.

3. Setup your system layout (confirmation will be asked before each action):

```
# if you installed from GitHub
export PYTHONPATH="`pwd`"
./scripts/arouteserver setup
# if you used pip
arouteserver setup
```
The program will ask you to create some directories (under  $\sim$ /arouteserver by default) and to copy some files there. These paths can be changed by editing the arouteserver. yml program configuration file or by using command line arguments. More information in the *[configuration section](#page-16-0)*.

### <span id="page-11-0"></span>**External programs**

ARouteServer uses the following external programs:

• (mandatory) [bgpq3](https://github.com/snar/bgpq3) is used to gather information from IRRDBs.

To install it:

```
mkdir /path/to/bgpq3/directory
cd /path/to/bgpq3/directory
git clone https://github.com/snar/bgpq3.git ./
# make and gcc packages required
./configure
make
make install
```
• (optional) [Docker](https://www.docker.com/) is used to perform *[live validation](#page-27-0)* of configurations.

To install it, please refer to its [official guide.](https://www.docker.com/products/overview)

• (optional) [KVM](https://www.linux-kvm.org/page/Main_Page) is also used to perform *[live tests](#page-27-0)* of OpenBGPD configurations on an OpenBSD virtual machine.

To install it:

apt-get install qemu-kvm virtinst

More details: <https://wiki.debian.org/KVM>

• (optional) [rtrlib](https://github.com/rtrlib) and [bird-rtrlib-cli;](https://github.com/rtrlib/bird-rtrlib-cli) indirectly ARouteServer needs these tools to load RPKI data into BIRD.

To install them:

```
curl -o rtrlib.zip -L https://github.com/rtrlib/rtrlib/archive/v0.3.6.zip
unzip rtrlib.zip
cd rtrlib-0.3.6 && \
   cmake -D CMAKE_BUILD_TYPE=Release . && \
   make && \
   make install
```

```
curl -o bird-rtrlib-cli.zip -L https://github.com/rtrlib/bird-rtrlib-cli/archive/
˓→v0.1.1.zip
unzip bird-rtrlib-cli.zip
cd bird-rtrlib-cli-0.1.1 && \
   cmake . && \
   make
```
More details: <https://github.com/rtrlib/rtrlib/wiki/Installation>

To configure bird-rtrlib-cli please refer to the [README.](https://github.com/rtrlib/bird-rtrlib-cli)

### **Upgrading**

To upgrade the program, download the new version...

```
# if you cloned the repository from GitHub,
# from within the local repository's directory:
git pull origin master
# if you installed it with pip:
pip install --upgrade arouteserver
```
... then sync the local templates with those distributed in the new version:

arouteserver setup-templates

If local templates have been edited, make a backup of your files in order to merge your changes in the new ones later. To customize the configuration of the route server with your own options, please consider using *[Site-specific custom](#page-21-0) [configuration files](#page-21-0)* instead of editing the template files.

# **Usage**

The script can be executed via command-line:

```
# if cloned from GitHub, from the repository's root directory:
export PYTHONPATH="`pwd`"
./scripts/arouteserver bird --ip-ver 4 -o /etc/bird/bird4.conf
# if installed using pip:
arouteserver bird --ip-ver 4 -o /etc/bird/bird4.conf
```
It produces the route server configuration for BIRD and saves it on /etc/bird/bird4.conf. To build the configuration for OpenBGPD, the bird sub-command must be replaced with openbgpd.

The --target-version argument can be used to set the version of the target BGP daemon for which the configuration is generated: this allows to enable features that are supported only by more recent versions of BGP speakers and that, otherwise, would produce an error.

The script exits with 0 if everything is fine or with an exit code different than zero if something wrong occurs.

It can be scheduled at regular intervals to re-build the configuration (for example to add new clients or to update IRRDB information), test it and finally to deploy it in production:

```
# The following assumes that ARouteServer runs on the
# route server itself, that is a thing that you may want
# to avoid.
arouteserver bird --ip-ver 4 -o /etc/bird/bird4.new && \
   bird -p -c /etc/bird/bird4.new && \
   cp /etc/bird/bird4.new /etc/bird/bird4.conf && \
   birdcl configure
```
#### **Resources and MemoryError error messages**

When building large configurations, for example those generated when huge AS-SETs need to be expanded, the program may crash with a MemoryError message or other memory related exceptions. In this case, raising *ulimits* for max locked memory  $(-1)$  and stack size  $(-s)$  has proven to be effective in solving the problem:

**\$** ulimit -l 2097152; ulimit -s 8192; arouteserver openbgpd ...

## **Library**

ARouteServer can be used as a Python library too: see LIBRARY for more details.

## **Textual representation**

To build an HTML textual representation of route server's options and policies, the html command can be used:

arouteserver html -o /var/www/html/rs\_description.html

This command writes an HTML page that contains a brief textual representation of route server's policies. An example can be found here.

## **Automatic clients.yml creation**

#### **Create clients.yml file from PeeringDB records**

The clients-from-peeringdb command can be used to automatically create a clients. yml file on the basis of PeeringDB records. Given an IX LAN ID, it collects all the networks which are registered as route server clients on that LAN, then it builds the clients file accordingly.

If the IX LAN ID argument is not given, the script uses the [IX-F database](http://www.ix-f.net/ixp-database.html) to show a list of IXPs and their PeeringDB ID; this can be used to easily search for the IXP PeeringDB ID.

```
$ arouteserver clients-from-peeringdb
Loading IX-F database... OK
Select the IXP for which the clients list must be built
Enter the text to search for (IXP name, country, city): LINX
    ID IXP description
    18 GB, London, London Internet Exchange LON1 (LINX LON1)
   777 US, Ashburn, LINX NoVA (LINX NoVA)
    321 GB, London, London Internet Exchange LON2 (LINX LON2)
Enter the ID of the IXP you want to use to build the clients list: 18
```
#### **Create clients.yml file from Euro-IX member list JSON file**

The [Euro-IX member list JSON schema](https://github.com/euro-ix/json-schemas) defines a portable output format to export the list of members connected to an Internet Exchange. These files can be used to fetch the list of clients and their attributes (AS-SETs, max-prefix limits) and to use them to automatically build the clients.yml file used by ARouteServer to generate route server's configuration.

The clients-from-euroix command can be used for this purpose.

arouteserver clients-from-euroix --url <URL> <ixp\_id> -o <output\_file>

The JSON file may contain information about more than one IXP for every IX. For example, AMS-IX has 'AMS-IX', 'AMS-IX Caribbean', 'AMS-IX Hong Kong' and more. To filter only those clients which are connected to the IXP of interest an identifier  $(ixp_id)$  is needed. When executed without the  $ixp_id$  argument, the command prints the list of IXPs and VLANs reported in the JSON file; the ID can be found on this list:

```
$ arouteserver clients-from-euroix --url https://my.ams-ix.net/api/v1/members.json
IXP ID 1, short name 'AMS-IX'
- VLAN ID 502, name 'GRX', IPv4 prefix 193.105.101.0/25, IPv6 prefix 2001:7f8:86:1::/
-64- VLAN ID 504, name 'MDX', IPv4 prefix 195.60.82.128/26
- VLAN ID 600, name 'PI'
- VLAN ID 501, name 'ISP', IPv4 prefix 103.247.139.0/25, IPv6 prefix.
˓→2001:13c7:6004::/64
IXP ID 3, short name 'AMS-IX Caribbean'
- VLAN ID 600, name 'PI'
- VLAN ID 501, name 'ISP', IPv4 prefix 103.247.139.0/25, IPv6 prefix
˓→2001:13c7:6004::/64
IXP ID 2, short name 'AMS-IX Hong Kong'
- VLAN ID 501, name 'ISP', IPv4 prefix 103.247.139.0/25, IPv6 prefix.
˓→2001:13c7:6004::/64
...
```
Finally, the list of clients and their attributes can be fetched:

```
$ arouteserver clients-from-euroix --url https://my.ams-ix.net/api/v1/members.json 1 -
˓→-vlan 502
clients:
- asn: 58453
 description: China Mobile International Limited
  ip: 193.105.101.100
- asn: 33849
 description: Comfone AG
 ip: 193.105.101.30
- asn: 8959
 description: Emirates Telecommunications Corporation (Etisalat) (GRX)
 ip: 193.105.101.22
- asn: 8959
 description: Emirates Telecommunications Corporation (Etisalat) (GRX)
 ip: 193.105.101.62
- asn: 12322
 description: Free SAS
  ip: 193.105.101.28
...
```
An example from the LONAP:

```
$ arouteserver clients-from-euroix --url https://portal.lonap.net/apiv1/member-list/
˓→list 1
clients:
- asn: 42
 cfg:
   filtering:
     irrdb:
       as_sets:
       - AS-PCH
     max_prefix:
       limit_ipv4: 100
  description: Packet Clearing House AS42
  ip: 5.57.80.238
 asn: 42
  cfg:
   filtering:
     irrdb:
       as_sets:
       - AS-PCH
     max_prefix:
       limit_ipv6: 100
  description: Packet Clearing House AS42
  ip: 2001:7f8:17::2a:1
- asn: 714
  cfg:
   filtering:
     irrdb:
       as_sets:
        - AS-APPLE
     max_prefix:
       limit_ipv4: 1000
  description: Apple Europe Ltd
  ip: 5.57.81.57
...
```
To get a list of all the available options, run the arouteserver clients-from-euroix --help command.

#### **Integration with IXP-Manager**

Since the popular [IXP-Manager](https://github.com/inex/IXP-Manager) allows to [export the list of members in Euro-IX JSON format,](https://github.com/inex/IXP-Manager/wiki/Euro-IX-Member-Data-Export) this ARouteServer's command can also be used to integrate the two tools:

```
#!/bin/bash
set -e
# Setup an API key on IXP-Manager and write it below.
# https://github.com/inex/IXP-Manager/wiki/Euro-IX-Member-Data-Export#setting-up-an-
˓→api-key
api_key="YOURAPIKEY"
# Adjust the URL and point it to your IXP-Manager application.
url="https://www.example.com/ixp/apiv1/member-list/list/key/$api_key"
# This is the IXP ID you want to export members from.
ixp_id=1
```

```
# Path to the clients file.
clients_file=~/ars/clients-from-ixpmanager.yml
# Build the clients file using info from IXP-Manager.
arouteserver clients-from-euroix \
       -o $clients_file \
        --url "$url" $ixp_id
# Build the route server configuration.
arouteserver bird \
        --clients $clients_file \
        --ip-ver 4 \
        -o /etc/bird/bird4.new
# Now test the new configuration and, finally,
# push it to the route server.
...
```
#### **Live tests, development and customization**

#### **Template context data**

To dump the list of variables and data that can be used inside a template, the template-context command can be used:

arouteserver template-context

It produces a YAML document that contains the context variables and their values as they are passed to the template engine used to build configurations.

#### **Initialize a custom live test scenario**

To setup a new live test scenario:

arouteserver init-scenario ~/ars\_scenarios/myscenario

More details on *[How to build custom scenarios](#page-38-0)*.

# <span id="page-16-0"></span>**Configuration**

#### **Program configuration**

ARouteServer needs the following files to read its own configuration and to determine the policies to be implemented in the route server:

• arouteserver.yml: the main ARouteServer configuration file; it contains options and paths to other files (templates, cache directory, external tools...). By default, ARouteServer looks for this file in  $\sim$ / arouteserver and /etc/arouteserver. This path can be changed using the  $-\text{cf}q$  command line argument. See its default content on [GitHub.](https://github.com/pierky/arouteserver/blob/master/config.d/arouteserver.yml)

For details regarding the rtt\_getter\_path option please see RTT\_GETTER.

• general, yml: this is the most important configuration file, where the route server's options and policies are configured. By default, it is located in the same directory of the main configuration file; its path can be set with the cfg\_general option in arouteserver.yml. See its default content on [GitHub.](https://github.com/pierky/arouteserver/blob/master/config.d/general.yml)

An automatically generated *reStructuredText* version of the file with all its options and comments can be found in the GENERAL page.

- clients.yml: the list of route server's clients and their options and policies. By default, it is located in the same directory of the main configuration file; its path can be set with the cfg\_clients option in arouteserver.yml. See its default content on [GitHub.](https://github.com/pierky/arouteserver/blob/master/config.d/clients.yml)
- bogons.yml: the list of bogon prefixes automatically discarded by the route server. By default, it is located in the same directory of the main configuration file; its path can be set with the cfg\_bogons option in arouteserver.yml. See its default content on [GitHub.](https://github.com/pierky/arouteserver/blob/master/config.d/bogons.yml)

The arouteserver setup command can be used to setup the environment where ARouteServer is executed and to install the aforementioned files in the proper places.

## **Route server's configuration**

Route server's general configuration and policies are outlined in the general. yml file.

Configuration details and options can be found within the distributed [general](https://github.com/pierky/arouteserver/blob/master/config.d/general.yml) and [clients](https://github.com/pierky/arouteserver/blob/master/config.d/clients.yml) configuration files on GitHub or in the GENERAL page.

Details about some particular topics are reported below.

- *[YAML files inclusion](#page-17-0)*
- *[Client-level options inheritance](#page-18-0)*
- *[IRRDBs-based filtering](#page-19-0)*
- *[RPKI-based filtering](#page-20-0)*
- *[BGP Communities](#page-20-1)*
	- *[Custom BGP Communities](#page-20-2)*
- *[Site-specific custom configuration files](#page-21-0)*
	- *[BIRD hooks](#page-22-0)*
- *[Reject policy and invalid routes tracking](#page-23-0)*
- *[Caveats and limitations](#page-24-0)*

#### <span id="page-17-0"></span>**YAML files inclusion**

YAML configuration files can contain a custom directive (!include <filepath>) that can be used to include other files. This can be useful, for example, when the same configuration is shared by two route servers that differ only in their router ID:

#### general-rs1.yml

```
cfg:
  router_id: "192.0.2.1"
  !include general-shared.yml
```
general-rs2.yml

```
cfg:
  router_id: "192.0.2.2"
  !include general-shared.yml
```
#### general-shared.yml

```
#cfg:
# keep the indentation level of the line where
# the !include statement is placed
 rs_as: 999
 passive: True
 gtsm: True
 filtering:
    [...]
```
#### <span id="page-18-0"></span>**Client-level options inheritance**

Clients, which are configured in the clients.yml file, inherit most of their options from those provided in the general.yml file, unless their own configuration sets more specific values.

Options that are inherited by clients and that can be overwritten by their configuration are highlighted in the general.yml template file that is distributed with the project.

Example:

#### general.yml

```
cfg:
  rs_as: 999
 router_id: "192.0.2.2"
 passive: True
  gtsm: True
```
#### clients.yml

```
clients:
 - asn: 11
   ip: "192.0.2.11"
 - asn: 22
   ip: "192.0.2.22"
  passive: False
  - asn: 33
   ip: "192.0.2.33"
   passive: False
   gtsm: False
```
In this scenario, the route server's configuration will look like this:

- a passive session with GTSM enabled toward AS11 client;
- an active session with GTSM enabled toward AS22 client;
- an active session with GTSM disabled toward AS33 client.

#### <span id="page-19-0"></span>**IRRDBs-based filtering**

The filtering.irrdb section of the configuration files allows to use IRRDBs information to filter or to tag routes entering the route server. Information are acquired using the external program [bgpq3:](https://github.com/snar/bgpq3) installations details on *[Installation](#page-10-1)* page.

One or more AS-SETs can be used to gather information about authorized origin ASNs and prefixes that a client can announce to the route server. AS-SETs can be set in the clients.yml file on a two levels basis:

- within the asns section, one or more AS-SETs can be given for each ASN of the clients configured in the rest of the file;
- for each client, one or more AS-SETs can be configured in the cfg.filtering.irrdb section.

To gather information from the IRRDBs, at first the script uses the AS-SETs provided in the client-level configuration; if no AS-SETs are provided there, it looks to the ASN configuration. If no AS-SETs are found in both the client and the ASN configuration, if the cfg.filtering.irrdb.peering\_db option is set to True the AS-SET from PeeringDB is used ("IRR Record" field), otherwise only the ASN's autnum object will be used.

Example:

clients.yml

```
asns:
  AS22:
    as_sets:
     - "AS-AS22MAIN"
  AS33:
    as_sets:
      - "AS-AS33GLOBAL"
clients:
  - asn: 11
   ip: "192.0.2.11"
   cfg:
      filtering:
        irrdb:
          as_sets:
            - "AS-AS11NETS"
  - asn: 22
    ip: "192.0.2.22"
  - asn: 33
    ip: "192.0.2.33"
    cfg:
      filtering:
        irrdb:
          as_sets:
            - "AS-AS33CUSTOMERS"
  - asn: 44
    ip: "192.0.2.44"
```
With this configuration, the following values will be used to run the bgpq3 program:

- AS-AS11NETS will be used for 192.0.2.11 (it's configured at client-level for that client);
- AS-AS22MAIN for the 192.0.2.22 client (it's inherited from the asns-level configuration of AS22, client's AS);
- AS-AS33CUSTOMERS for the 192.0.2.33 client (the asns-level configuration is ignored because a more specific one is given at client-level);

• AS44 for the 192.0.2.44 client, because no AS-SETs are given at any level. In this case, if the cfg. filtering.irrdb.peering\_db was set to True, the AS-SET from PeeringDB would be used.

#### <span id="page-20-0"></span>**RPKI-based filtering**

RPKI-based validation of routes can be configured using the general filtering.rpki section. RFC8097 BGP extended communities are used to mark routes on the basis of their validity state. Depending on the reject invalid configuration, INVALID routes can be rejected before entering the route server or accepted for further processing from external tools or functions provided within *[.local files](#page-21-0)*. INVALID routes are not propagated to clients.

- To acquire RPKI data and load them into BIRD, a couple of external tools from the [rtrlib](http://rpki.realmv6.org/) suite are used: [rtrlib](https://github.com/rtrlib) and [bird-rtrlib-cli.](https://github.com/rtrlib/bird-rtrlib-cli) One or more trusted local validating caches should be used to get and validate RPKI data before pushing them to BIRD. An overview is provided on the [rtrlib GitHub wiki,](https://github.com/rtrlib/rtrlib/wiki/Background) where also an [usage guide](https://github.com/rtrlib/rtrlib/wiki/Usage-of-the-RTRlib) can be found.
- RPKI validation is not supported by OpenBGPD.

#### <span id="page-20-1"></span>**BGP Communities**

BGP communities can be used for many features in the configurations built using ARouteServer: blackhole filtering, AS PATH prepending, announcement control, various informative purposes (valid origin ASN, valid prefix, ...) and more. All these communities are referenced by *name* (or *tag*) in the configuration files and their real values are reported only once, in the communities section of the general.yml file. For each community, values can be set for any of the three *formats*: standard [\(RFC1997\)](https://tools.ietf.org/html/rfc1997), extended [\(RFC4360](https://tools.ietf.org/html/rfc4360)[/RFC5668\)](https://tools.ietf.org/html/rfc5668) and large [\(RFC8092\)](https://tools.ietf.org/html/rfc8092).

#### <span id="page-20-2"></span>**Custom BGP Communities**

Custom, locally significant BGP communities can also be used for informational purposes, for example to keep track of the geographical origin of a route or the nature of the relation with the announcing route server client.

Custom communities are declared once in the general.yml configuration file and then are referenced by clients definitions in the clients.yml file.

Example:

#### general.yml

```
cfg:
 rs_as: 6777
 router_id: "80.249.208.255"
custom_communities:
  colo_digitalrealty_ams01:
    std: "65501:1"
    lrg: "6777:65501:1"
  colo_equinix_am3:
    std: "65501:2"
    lrg: "6777:65501:2"
  colo_evoswitch:
    std: "65501:3"
    lrg: "6777:65501:3"
  member_type_peering:
   std: "65502:1"
    lrg: "6777:65502:1"
  member_type_probono:
    std: "65502:2"
    lrg: "6777:65502:2"
```
#### <span id="page-21-1"></span>clients.yml

```
clients:
  - asn: 112
   ip: "192.0.2.112"
   cfg:
     attach_custom_communities:
     - "colo_digitalrealty_ams01"
     - "member_type_probono"
  - asn: 22
   ip: "192.0.2.22"
   passive: False
   cfg:
     attach_custom_communities:
     - "colo_equinix_am3"
     - "member_type_peering"
  - asn: 33
   ip: "192.0.2.33"
   cfg:
     attach_custom_communities:
      - "colo_evoswitch"
      - "member_type_peering"
```
#### <span id="page-21-0"></span>**Site-specific custom configuration files**

Local configuration files can be used to load static site-specific snippets of configuration into the BGP daemon, bypassing the dynamic ARouteServer configuration building mechanisms. These files can be used to configure, for example, neighborship with peers which are not route server members or that require custom settings.

Local files inclusion can be enabled by a command line argument,  $-\text{use}-\text{local}-\text{files}$ ; there are some fixed points in the configuration files generated by ARouteServer where local files can be included:

• BIRD:

```
BIRDConfigBuilder.LOCAL_FILES_IDS = ['header', 'header4', 'header6', 'footer', 'footer4', 'footer6', 'client', 'clie
```
• OpenBGPD:

OpenBGPDConfigBuilder.LOCAL\_FILES\_IDS = ['header', 'pre-irrdb', 'post-irrdb', 'pre-clients', 'post-clients', 'cli

One or more of these labels must be used as the argument's value in order to enable the relative inclusion points. For each enabled label, an *include* statement is added to the generated configuration in the point identified by the label itself. To modify the base directory, the --local-files-dir command line option can be used.

These files must be present on the host running the route server.

• Example, BIRD, file name "footer4.local" in "/etc/bird" directory:

```
protocol bgp RouteCollector {
 local as 999;
 neighbor 192.0.2.99 as 65535;
 rs client;
 secondary;
 import none;
  export all;
}
```
• Example, OpenBGPD, header and post-clients:

```
$ arouteserver openbgpd --use-local-files header post-clients
include "/etc/bgpd/header.local"
AS 999
router-id 192.0.2.2
[...]
group "clients" {
        neighbor 192.0.2.11 {
               [...]
        }
}
include "/etc/bgpd/post-clients.local"
[...]
```
In the example above, the header and post-clients inclusion points are enabled and allow to insert two include statements into the generated configuration: one at the start of the file and one between clients declaration and filters.

• Example, OpenBGPD, client and footer:

```
$ arouteserver openbgpd --use-local-files client footer --local-files-dir /etc/
AS 999
router-id 192.0.2.2
[...]
group "clients" {
        neighbor 192.0.2.11 {
                include "/etc/client.local"
                [...]
        }
        neighbor 192.0.2.22 {
                include "/etc/client.local"
                [\ldots]}
}
[...]
include "/etc/footer.local"
```
The example above uses the client label, that is used to add an include statement into every neighbor configuration. Also, the base directory is set to /etc/.

#### <span id="page-22-0"></span>**BIRD hooks**

In BIRD, hook functions can also be used to tweak the configuration generated by ARouteServer. Hooks are enabled by the --use-hooks command line argument, that accepts one or more of the following hook IDs:

<span id="page-23-1"></span>BIRDConfigBuilder.HOOKS = ['pre receive from client', 'post receive from client', 'pre announce to client', 'pos

Functions with name hook <HOOK ID> must then be implemented within *.local* configuration files, in turn included using the --use-local-files command line argument.

Example:

```
$ arouteserver bird --ip-ver 4 --use-local-files header --use-hooks pre_
˓→receive_from_client
router id 192.0.2.2;
define rs_as = 999;
log "/var/log/bird.log" all;
log syslog all;
debug protocols all;
protocol device {};
table master sorted;
include "/etc/bird/header.local";
[\ldots]filter receive_from_AS3333_1 {
        if !(source = RTS_BGP ) then
                reject "source != RTS_BGP - REJECTING ", net;
        if !hook_pre_receive_from_client(3333, 192.0.2.11, "AS3333_1") then
                reject "hook_pre_receive_from_client returned false -..
˓→REJECTING ", net;
        scrub_communities_in();
[...]
```
Details about hook functions can be found in the BIRD\_HOOKS page.

An example (including functions' prototypes) is provided within the "examples/bird hooks" directory [\(also on](https://github.com/pierky/arouteserver/tree/master/examples/bird_hooks) [GitHub\)](https://github.com/pierky/arouteserver/tree/master/examples/bird_hooks).

#### <span id="page-23-0"></span>**Reject policy and invalid routes tracking**

Invalid routes, that is those routes that failed the validation process, can be simply discarded as they enter the route server (default behaviour) or, optionally, they can be kept for troubleshooting purposes, analysis or statistic reporting.

The reject\_policy configuration option can be set to tag in order to have invalid routes tagged with a userconfigurable BGP Community (reject\_reason) whose purpose is to keep track of the reason for which they are considered to be invalid. These routes are also set with a low local-pref value (1) and tagged with a control BGP Community that prevents them from being exported to clients. If configured, the rejected\_route\_announced\_by community is used to track the ASN of the client that announced the invalid route to the route server.

The goal of this feature is to allow the deployment of route collectors that can be used to further process invalid routes announced by clients. These route collectors can be configured using *[site-specific .local files](#page-21-0)*. The [InvalidRoutesRe](https://github.com/pierky/invalidroutesreporter)[porter](https://github.com/pierky/invalidroutesreporter) is an example of this kind of route collector.

The reason that brought the server to reject the route is identified using a numeric value in the last part of the BGP Community; the list of reject reasons follow:

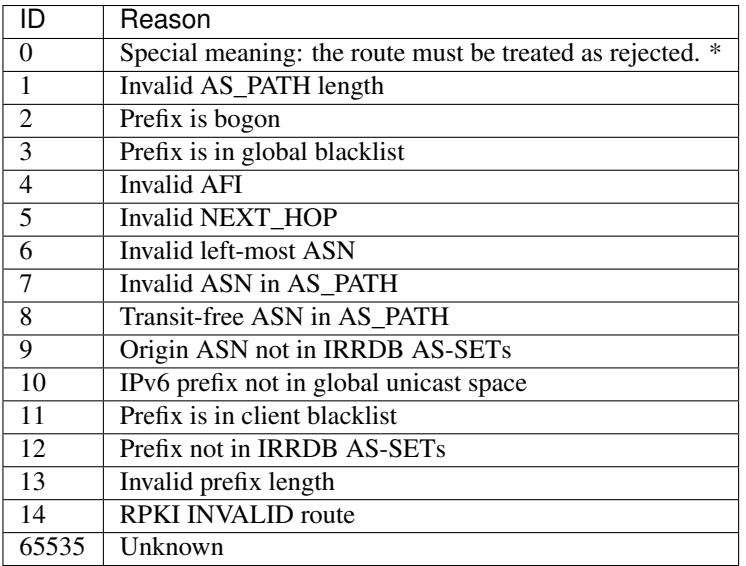

\* This is not really a reject reason code, it only means that the route must be treated as rejected and must not be propagated to clients.

#### <span id="page-24-0"></span>**Caveats and limitations**

Not all features offered by ARouteServer are supported by both BIRD and OpenBGPD. The following list of limitations is based on the currently supported versions of BIRD (1.6.3) and OpenBGPD (OpenBSD 6.0 and 6.1).

- OpenBGPD
	- Currently, path hiding mitigation is not implemented for OpenBGPD configurations. Only single-RIB configurations are generated.
	- RPKI validation is not supported by OpenBGPD.
	- ADD-PATH is not supported by OpenBGPD.
	- For max-prefix filtering, only the shutdown and the restart actions are supported by OpenBGPD. Restart is configured with a 15 minutes timer.
	- [An issue](https://github.com/pierky/arouteserver/issues/3) is preventing next-hop rewriting for IPv6 blackhole filtering policies on OpenBGPD/OpenBSD 6.0.
	- Large communities are not supported by OpenBGPD 6.0: features that are configured to be offered via large communities only are ignored and not included into the generated OpenBGPD configuration.
	- OpenBGPD does not offer a way to delete extended communities using wildcard (rt xxx:\*): peer-ASN-specific extended communities (such as prepend\_once\_to\_peer, do\_not\_announce\_to\_peer) are not scrubbed from routes that leave OpenBGPD route servers and so they are propagated to the route server clients.

Depending on the features that are enabled in the general. yml and clients. yml files, compatibility issues may arise; in this case, ARouteServer logs one or more errors, which can be then acknowledged and ignored using the --ignore-issues command line option:

```
$ arouteserver openbgpd
ARouteServer 2017-03-23 21:39:45,955 ERROR Compatibility issue ID 'path_hiding'. The
˓→'path_hiding'
general configuration parameter is set to True, but the configuration generated by.
˓→ARouteServer for
```

```
OpenBGPD does not support path-hiding mitigation techniques.
ARouteServer 2017-03-23 21:39:45,955 ERROR One or more compatibility issues have been,
˓→found.
Please check the errors reported above for more details.
To ignore those errors, use the '--ignore-issues' command line argument and list the
˓→IDs of the
issues you want to ignore.
$ arouteserver openbgpd --ignore-issues path_hiding
AS 999
router-id 192.0.2.2
fib-update no
log updates
...
```
# **Examples of configurations**

## **Default**

Configurations built using the default general.yml and clients.yml files distributed with the project.

<https://github.com/pierky/arouteserver/blob/master/examples/default>

See the textual representation of this configuration.

# **Feature-rich example**

Configurations built using the files provided in the examples/rich directory.

- GTSM and ADD-PATH are enabled by default on the route server.
- Next-hop filtering allows clients to set NEXT HOP of any client in the same AS.
- Local networks are filtered, and also transit-free ASNs, invalid paths and prefixes/origin ASNs which are not authorized by clients' AS-SETs.
- RPKI-based route validation is enabled; INVALID routes are rejected.
- A max-prefix limit is enforced on the basis of PeeringDB information.
- Blackhole filtering is implemented with a rewrite-next-hop policy and can be triggered with BGP communities BLACKHOLE, 65534:0 and 999:666:0.
- Control communities allow selective announcement control and prepending, also on the basis of peers RTT.
- Client timers are configured using the custom, site-specific .local file.
- Informational custom BGP communities are used to tag routes from European or American clients.

<https://github.com/pierky/arouteserver/blob/master/examples/rich>

See the textual representation of this configuration.

### **BIRD hooks example**

The BIRD configurations provided in this example have been generated enabling [BIRD hooks:](https://arouteserver.readthedocs.io/en/latest/CONFIG.html#site-specific-custom-config)

```
$ arouteserver bird --ip-ver 4 --use-local-files header --use-hooks pre receive from
˓→client post_receive_from_client [...]
```
The above list of hooks passed to the  $\text{bird}$  command has been truncated for the sake of readability; the complete list used in this example is provided below.

The command line argument --use-local-files enables the header inclusion point, in order to add the include "/etc/bird/header.local"; configuration statement to the BIRD configuration generated by ARouteServer.

```
define rs\ as = 999;
log "/var/log/bird.log" all;
log syslog all;
debug protocols all;
protocol device {};
table master sorted;
include "/etc/bird/header.local";
...
```
This file must be present on the route server where BIRD is executed and must contain the custom functions used to implement the hooks. See the header.local file for the functions declaration.

List of hooks used in this example:

- pre\_receive\_from\_client
- post\_receive\_from\_client
- pre\_announce\_to\_client
- post\_announce\_to\_client
- scrub\_communities\_in
- scrub\_communities\_out
- apply\_blackhole\_filtering\_policy
- route can be announced to
- announce\_rpki\_invalid\_to\_client

[https://github.com/pierky/arouteserver/blob/master/examples/bird\\_hooks](https://github.com/pierky/arouteserver/blob/master/examples/bird_hooks)

## **Clients from Euro-IX member list JSON file**

Some clients files automatically built from [Euro-IX member list JSON files](https://github.com/euro-ix/json-schemas) are reported here.

<https://github.com/pierky/arouteserver/blob/master/examples/clients-from-euroix>

# **Tools**

## **Invalid routes reporter**

This script is intended to be used as an [ExaBGP](https://github.com/Exa-Networks/exabgp) process to elaborate and report/log invalid routes received by route servers that have been previously configured using the ["tag" reject policy option](https://arouteserver.readthedocs.io/en/latest/CONFIG.html#reject-policy) of ARouteServer.

For more information: <https://invalidroutesreporter.readthedocs.io>

# <span id="page-27-0"></span>**Live tests**

Live tests are used to validate configurations built by ARouteServer and to test compliance between expected and real results.

A mix of Python unittest and Docker (and KVM too for OpenBGPD tests) allows to create scenarios where some instances of BGP speakers (the clients) connect to a route server whose configuration has been generated using this tool.

Some built-in tests are included within the project and have been used during the development of the tool; new *[custom](#page-38-0) [scenarios](#page-38-0)* can be easily built by users and IXP managers to test their own policies.

Example: in a configuration where blackhole filtering is enabled, an instance of a route server client (AS1) is used to announce some tagged prefixes (203.0.113.1/32) and the instances representing other clients (AS2, AS3) are queried to ensure they receive those prefixes with the expected blackhole NEXT\_HOP (192.0.2.66).

```
def test_071_blackholed_prefixes_as_seen_by_enabled_clients(self):
 for inst in (self.AS2, self.AS3):
   self.receive_route(inst, "203.0.113.1/32", self.rs,
                       next_hop="192.0.2.66",
                       std_comms=["65535:666"], lrg_comms=[])
```
[Travis CI log file](https://travis-ci.org/pierky/arouteserver/) contains the latest built-in live tests results. Since (AFAIK) OpenBGPD can't be run on Travis CI platform, the full live tests results including those run on OpenBGPD can be found on [this file.](https://github.com/pierky/arouteserver/blob/master/tests/last)

# **Setting up the environment to run live tests**

- 1. To run live tests, Docker must be present on the system. Some info about its installation can be found on the *[External programs](#page-11-0)* installation section.
- 2. In order to have instances of the route server and its clients to connect each other, a common network must be used. Live tests are expected to be run on a Docker bridge network with name arouteserver and subnet  $192.0.2.0/24/2001:db8:1:1::/64$ . The following command can be used to create this network:

```
network create -ipv6 --subnet=192.0.2.0/24 --subnet=2001:db8:1:1::/64
˓→arouteserver
```
3. Route server client instances used in live tests are based on BIRD 1.6.3, as well as the BIRD-based version of the route server used in built-in live tests; the  $pi$ ierky/bird:1.6.3 image is expected to be found on the local Docker repository. Build the Docker image (or pull it from [Dockerhub\)](https://hub.docker.com/r/pierky/bird/):

```
# build the image using the Dockerfile
# from https://github.com/pierky/dockerfiles
mkdir ~/dockerfiles
cd ~/dockerfiles
```

```
curl -o Dockerfile.bird -L https://raw.githubusercontent.com/pierky/dockerfiles/
˓→master/bird/1.6.3/Dockerfile
docker build -t pierky/bird:1.6.3 -f Dockerfile.bird .
# or pull it from Dockerhub
docker pull pierky/bird:1.6.3
```
If there is no plan to run tests on the OpenBGPD-based version of the route server, no further settings are needed. To run tests on the OpenBGPD-based version too, the following steps must be done as well.

#### **OpenBGPD live-tests environment**

- 1. To run an instance of OpenBGPD, KVM is needed. Some info about its installation can be found on the *[External](#page-11-0) [programs](#page-11-0)* installation section.
- 2. Setup and install a KVM virtual-machine running OpenBSD 6.0 or 6.1. This VM will be started and stopped many times during tests: don't use a production VM.
	- By default, the VM name must be arouteserver\_openbgpd60 or arouteserver\_openbgpd61; this can be changed by setting the VIRSH\_DOMAINNAME environment variable before running the tests.
	- The VM must be connected to the same Docker network created above: the commands ip link show and ifconfig can be used to determine the local network name needed when creating the VM:

```
$ ifconfig
br-2d2956ce4b64 Link encap:Ethernet HWaddr 02:42:57:82:bc:91
 inet addr:192.0.2.1 Bcast:0.0.0.0 Mask:255.255.255.0
 inet6 addr: fe80::42:57ff:fe82:bc91/64 Scope:Link
 inet6 addr: 2001:db8:1:1::1/64 Scope:Global
 inet6 addr: fe80::1/64 Scope:Link
 UP BROADCAST MULTICAST MTU:1500 Metric:1
  ...
```
• In order to run built-in live test scenarios, the VM must be reachable at 192.0.2.2/24 and 2001:db8:1:1::2/64.

On the following example, the virtual disk will be stored in ~/vms, the VM will be reachable by connecting to any IP address of the host via VNC, the installation disk image is expected to be found in the install60.iso file and the network name used is br-2d2956ce4b64:

```
sudo virsh pool-define-as --name vms_pool --type dir --target ~/vms
sudo virsh pool-start vms_pool
sudo virt-install \
 -n arouteserver_openbgpd \
 -r 512 \
  -vcpus=1 \setminus--os-variant=openbsd4 \
  --accelerate \
  -v -c install60.iso \
  -w bridge:br-2d2956ce4b64 \
  --graphics vnc, listen=0.0.0.0 \
  --disk path=~/vms/arouteserver_openbgpd.qcow2,size=5,format=qcow2
```
Finally, add the current user to the libvirtd group to allow management of the VM:

```
sudo adduser `id -un` libvirtd
```
3. To interact with this VM, the live tests framework will use SSH; by default, the connection will be established using the root username and the local key file  $\sim$  /. ssh/arouteserver, so the VM must be configured to accept SSH connections using SSH keys:

```
mkdir /root/.ssh
cat << EOF > .ssh/authorized_keys
ssh-rsa [public_key_here] arouteserver
EOF
```
The StrictHostKeyChecking option is disabled via command line argument in order to allow to connect to multiple different VMs with the same IP address.

The SSH username and key file path can be changed by setting the SSH\_USERNAME and SSH\_KEY\_PATH environment variables before running the tests.

Be sure the bgpd daemon and the bgpctl tool can be executed correctly on the OpenBSD VM: chmod 0555 /var/www/bin/bgpctl.

## **How to run built-in live tests**

To run built-in live tests, the full repository must be cloned locally and the environment must be configured as reported above.

To test both the BIRD- and OpenBGPD-based route servers, run the Python unittest using nose:

```
from within the repository's root
nosetests -vs tests/live_tests/
```
#### **How it works**

Each directory in tests/live\_tests/scenarios represents a scenario: the route server configuration is stored in the usual general.yml and clients.yml files, while other BGP speaker instances (route server clients and their peers) are configured through the ASxxx.j2 files. These files are Jinja2 templates and are expanded by the Python code at runtime. Containers' configuration files are saved in the local var directory and are used to mount the BGP speaker configuration file (currenly, /etc/bird/bird.conf for BIRD and /etc/bgpd.conf for OpenBGPD). The unittest code sets up a Docker network (with name arouteserver) used to attach instances and finally brings instances up. Regular Python unittest tests are then performed and can be used to match expectations to real results.

Details about the code behind the live tests can be found in the LIVETESTS\_CODEDOC section.

### **Built-in scenarios**

Some notes about the built-in scenarios that are provided with the program follow.

#### **BGP communities**

Communities:

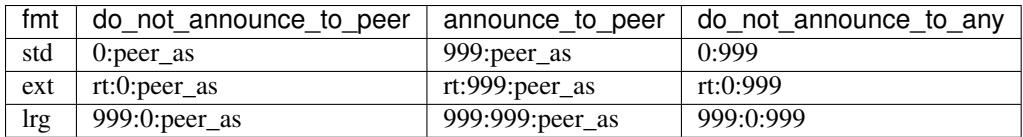

AS2

• announced prefixes:

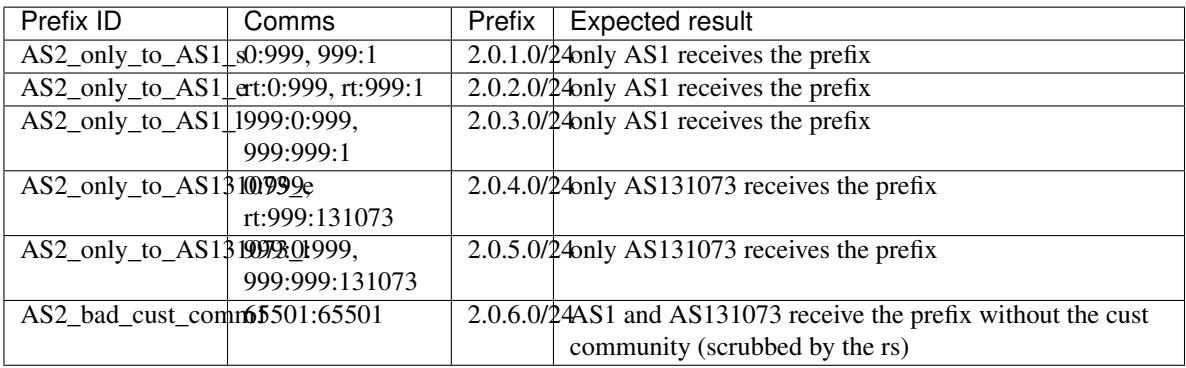

#### AS1

- configured to have its routes tagged with cust\_comm1 (65501:65501, 999:65501:65501, rt:65501:65501)
- announced prefixes:

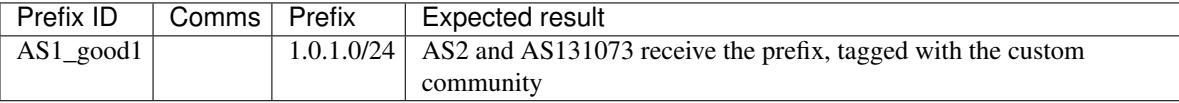

AS131073

#### **Default configuration**

A simple scenario to verify that the default general.yml and clients.yml files distributed with the program lead to a working configuration.

The files used here are links to those provided within the config.d directory.

#### **Global scenario**

Built to group as many tests as possible in a single scenario.

• AS1:

AS-SETs:

- AS-AS1 (1.0.0.0/8, 128.0.0.0/7)
- AS-AS1\_CUSTOMERS (101.0.0.0/16)

clients:

- AS1\_1 (192.0.2.11, RTT 0.1 ms)
	- \* next-hop-self configured in AS1\_1.conf
	- \* next\_hop.policy: strict (inherited from general config)

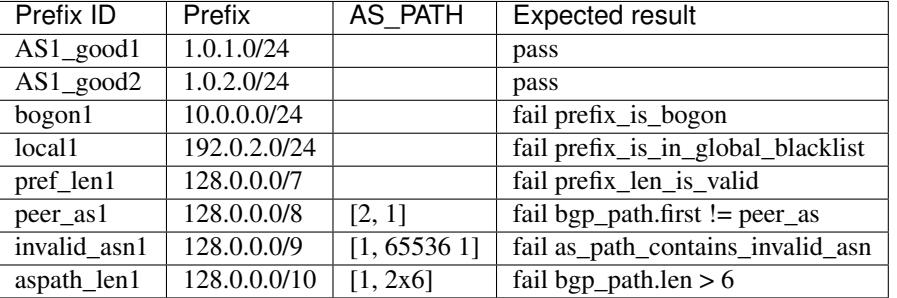

Originated prefixes:

– AS1\_2 (192.0.2.12, RTT 5 ms)

- \* NO next-hop-self in AS1\_2.conf (next-hop of AS101 used for AS101\_good == 101.0.1.0/24)
- \* next\_hop.policy: same-as (from clients config)
- \* not enabled to receive blackhole requests

Originated prefixes:

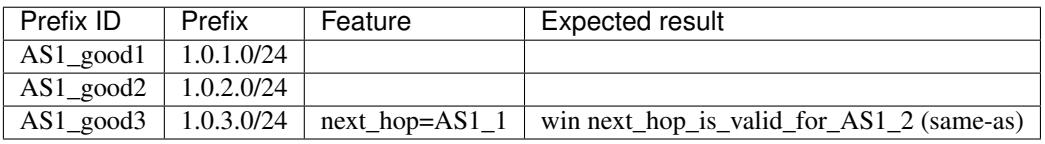

• AS2:

AS-SETs:

- $-$  AS-AS2 (2.0.0.0/16)
- AS-AS2\_CUSTOMERS (101.0.0.0/16)

clients:

- AS2 (192.0.2.21, RTT 17.3 ms)
	- \* next-hop-self configured in AS2.conf
	- \* next\_hop.policy: authorized\_addresses (from clients config)
	- \* next\_hop.authorized\_addresses\_list: 192.0.2.21 and 2001:db8:1:1::21, its own IP addresses 192.0.2.22 and 2001:db8:1:1::22, IP addresses not configured as route server client

Originated prefixes:

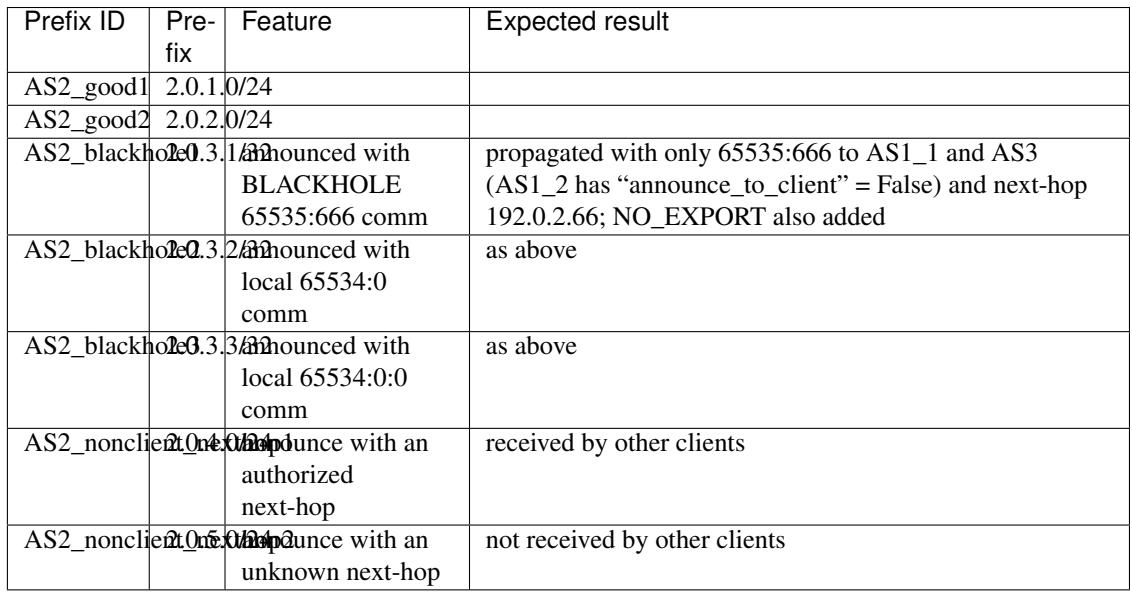

#### • AS3:

AS-SETs: none

clients:

- AS3 (192.0.2.31, RTT 123.8)
	- \* no enforcing of origin in AS-SET
	- \* no enforcing of prefix in AS-SET
	- \* ADD-PATH enabled
	- \* passive client-side (no passive on the route server)

#### Originated prefixes:

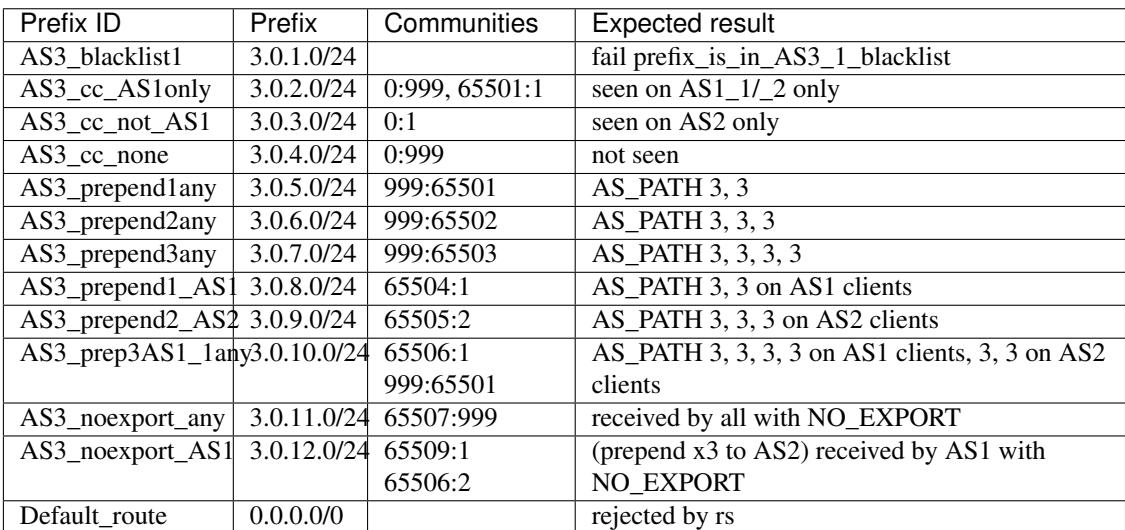

#### • AS4:

AS-SETs: none

clients:

- AS4 (192.0.2.41, RTT 600)
	- \* no enforcing of origin in AS-SET
	- \* no enforcing of prefix in AS-SET
	- \* RTT thresholds configured on rs: 5, 10, 15, 20, 30, 50, 100, 200, 500
	- \* other peers RTTs: AS1\_1: 0.1 AS1\_2: 5 AS2: 17.3 AS3: 123.8

Originated prefixes:

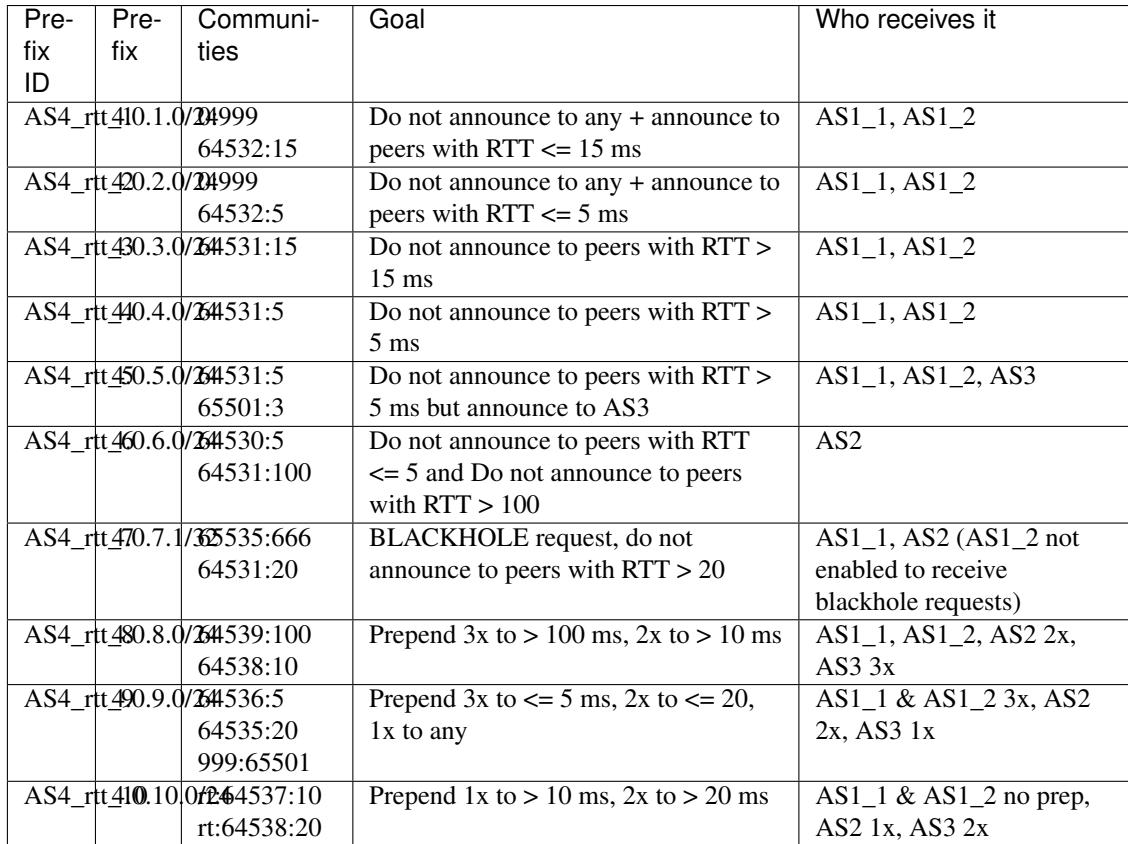

#### • AS101:

clients:

- Not a route server client, it only peers with AS1\_1, AS1\_2 and AS2 on 192.0.2.101.
- RPKI ROAs:

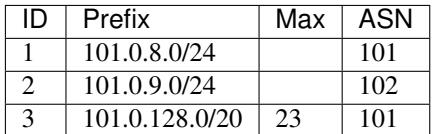

Originated prefixes:

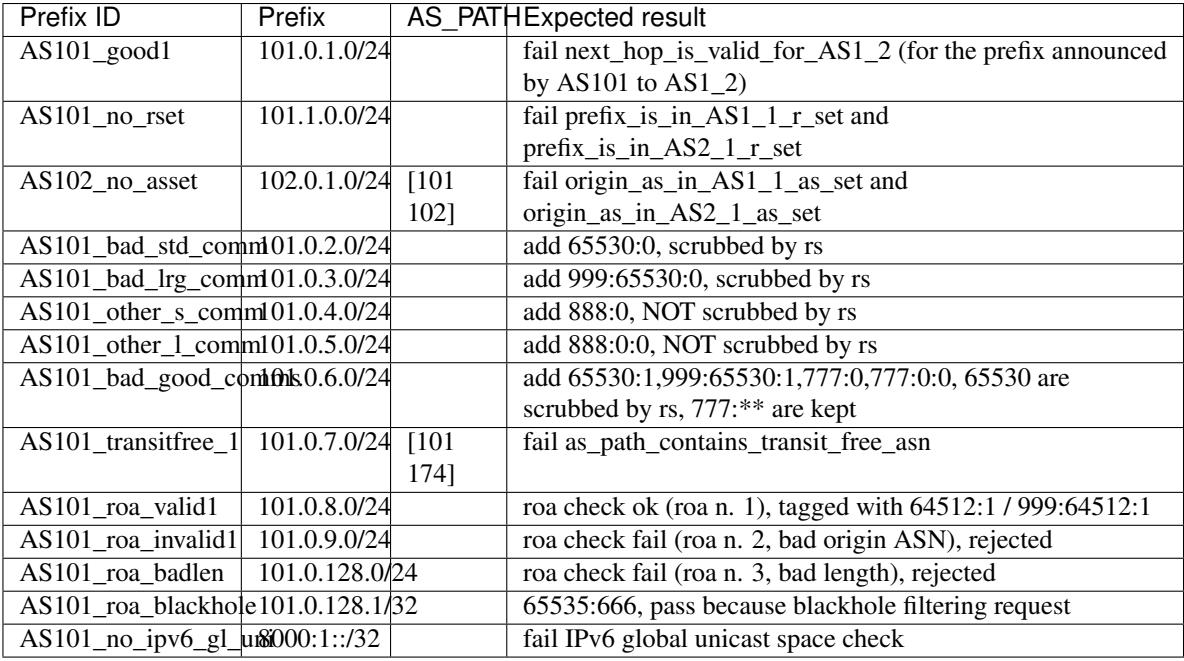

#### **Max-prefix limits**

General policy:

- limit: 4
- peering DB: True
- action: block

AS1:

- no peering DB
- no specific limits
- expected limit: 4

AS2:

- peering DB (3)
- no specific limits
- expected limit: 3

AS3:

- specific limit: 2
- expected limit: 2

#### **Path hiding mitigation technique**

AS1, AS2, AS3 and AS4 are clients of the route server. AS4 has ADD-PATH rx on.

Only one prefix is used, *AS101\_pref\_ok1*, announced by AS101 to AS1 and AS2:

• AS101 -> AS1, AS\_PATH =  $[101]$ 

• AS101 -> AS2, AS PATH =  $[101 101 101 101]$ 

The route server has the path toward AS1 as the preferred one.

AS1 announces this prefix to the rs after having added the *do not announce to AS3* and *do not announce to AS4* BGP communities.

- When mitigation is on, AS3 and AS4 receive the prefix via the sub-optimal path toward AS2.
- When mitigation is off, AS3 does not receive the prefix at all, AS4 receives it because of ADD-PATH capability.

#### **Rich configuration example**

A simple scenario to verify that the general.yml and clients.yml files distributed within the rich configuration example (examples/rich) lead to a working configuration.

The files used here are links to those provided within the examples/rich directory.

#### **RPKI INVALID routes tagging**

Mostly to test hooks and include files in a scenario where a custom configuration allows to propagate RPKI INVALID routes to some selected clients and to tag them with locally significant BGP communities.

Hooks used:

- announce\_rpki\_invalid\_to\_client, implemented in the header[4|6] include files and used to discriminate which clients should receive INVALIDs;
- post announce to client, implemented in the header include file and used to convert RFC8097 extended communities into locally significant ones.
- RPKI ROAs:

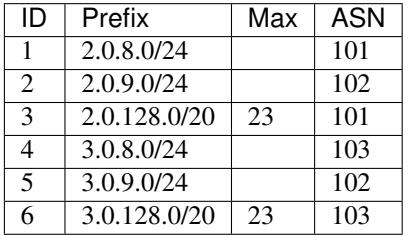

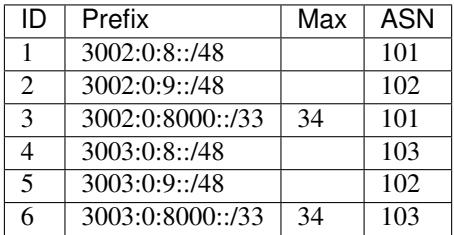

• Locally significant communities:

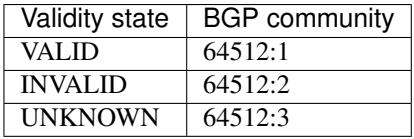

• AS1, receives only

Configured to receive INVALID routes using the hook announce\_rpki\_invalid\_to\_client, implemented in the local header[4|6] file.

#### • AS2:

Configured with reject\_invalid False.

Annouced prefixes:

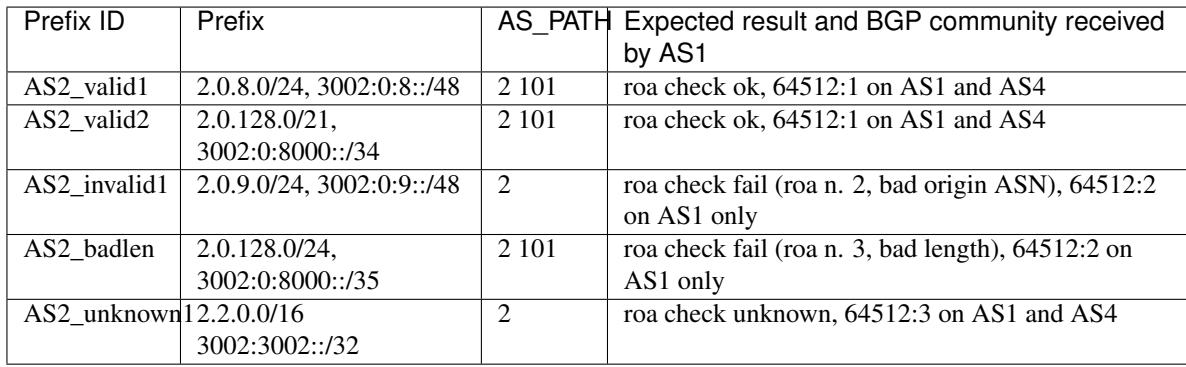

• AS3:

Configured with reject\_invalid True.

Annouced prefixes:

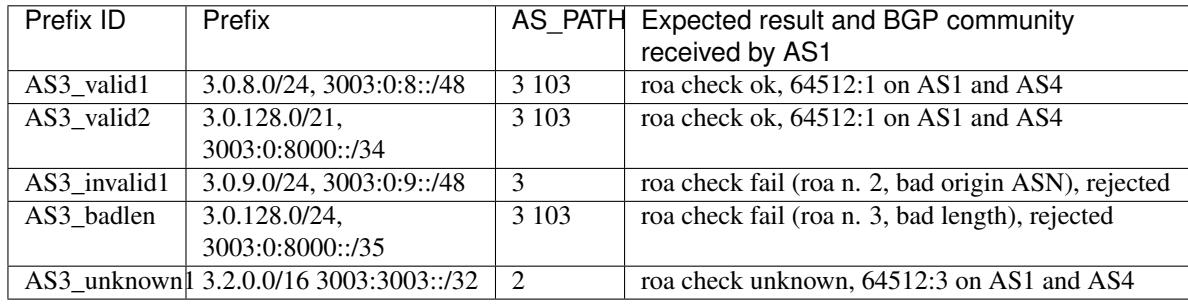

• AS4, receives only with no particular configuration.

#### **Tag prefixes/origin ASNs present/not-present in IRRDb**

Built to test the irrdb.tag\_as\_set option.

Two sub-scenarios exist for this test:

- 1. AS-SETs are populated with origin ASNs and prefixes reported below.
- 2. AS-SETs are empty.

Communities:

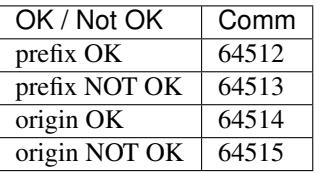

AS2:

- allowed objects:
	- prefix: 2.0.0.0/16
	- origin: [2]
- configuration:
	- enforcing: no
	- tagging: yes

AS2 announces:

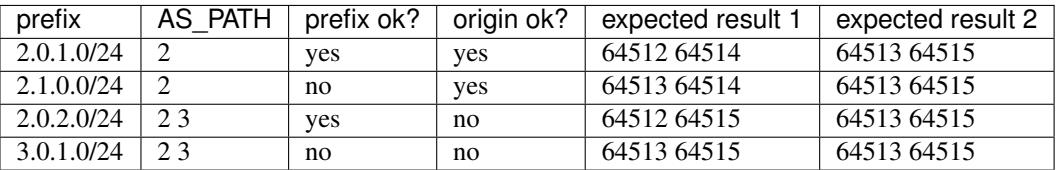

AS4:

• allowed objects:

– prefix: 4.0.0.0/16

- origin: 4
- configuration:
	- enforcing: origin only
	- tagging: yes

#### AS4 announces:

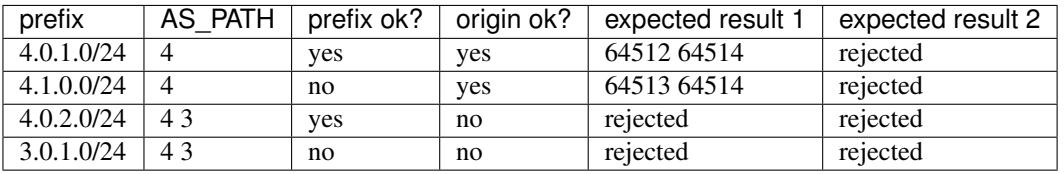

AS5:

- allowed objects (AS-SET from PeeringDB):
	- prefix: 5.0.0.0/16
	- origin: 5

configuration:

- enforcing: prefix only
- tagging: yes

AS5 announces:

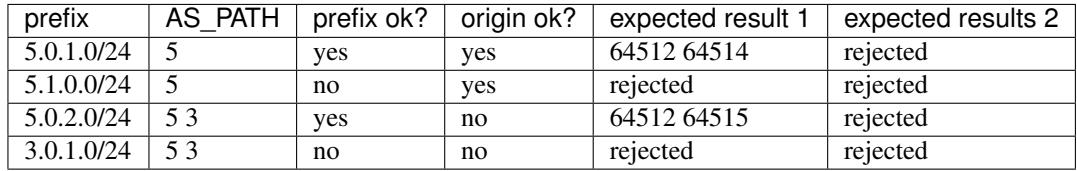

#### **Reject policy:** *tag*

This scenario uses the same base layout of the *global* one, with the addition of an *Invalid routes collector* that receives only the routes that have been classified as *invalid* by the route server.

All the test cases used here inherit from the LiveScenario TagRejectPolicy class, that dynamically changes the general.yml content to reflect the use of the tag reject\_policy: the BGP community used to mark the rejected routes and the reject reasons is  $65520:x$ .

BIRD and OpenBGPD are configured using *.local* files to setup the sessions with the route collector and to properly announce only the invalid routes that have been previously marked with the reject\_reason BGP community.

## <span id="page-38-0"></span>**How to build custom scenarios**

A live test scenario skeleton is provided in the pierky/arouteserver/tests/live\_tests/skeleton directory.

It seems to be a complex thing but actually most of the work is already done in the underlying Python classes and prepared in the skeleton.

To configure the route server and its clients, please consider that the Docker network used by the framework is on 192.0.2.0/24 and 2001:db8:1:1::/64 subnets.

- 1. Initialize the new scenario into a new directory:
	- using the init-scenario command:

arouteserver init-scenario ~/ars\_scenarios/myscenario

• manually, by cloning the provided skeleton directory:

```
mkdir -p ~/ars_scenarios/myscenario
cp pierky/arouteserver/tests/live_tests/skeleton/* ~/ars_scenarios/myscenario
```
- 2. Document the scenario, for example in the README.rst file: write down which BGP speakers are involved, how they are configured, which prefixes they announce and what the expected result should be with regards of the route server's configuration and its policies.
- 3. Put the general.yml, clients.yml and bogons.yml configuration files you want to test in the new directory.
- 4. Configure your scenario and write your test functions in the base. py file.
	- Declare the BGP speakers you want to use in the \_setup\_rs\_instance() and \_setup\_instances() methods of the base class.

classmethod SkeletonScenario.**\_setup\_instances**() Declare the BGP speaker instances that are used in this scenario.

The cls.INSTANCES attribute is a list of all the instances that are used in this scenario. It is used to render local Jinja2 templates and to transform them into real BGP speaker configuration files.

The cls.RS\_INSTANCE\_CLASS and cls.CLIENT\_INSTANCE\_CLASS attributes are set by the derived classes (test\_XXX.py) and represent the route server class and the other BGP speakers class respectively.

–The first argument is the instance name.

–The second argument is the IP address that is used to run the instance. Here, the cls. DATA dictionary is used to lookup the real IP address to use, which is configured in the derived classes (test XXX.py).

–The third argument is a list of files that are mounted from the local host (where Docker is running) to the container (the BGP speaker). The list is made of pairs in the

form (local\_file, container\_file). The cls.build\_rs\_cfg and cls. build other cfg helper functions allow to render Jinja2 templates and to obtain the path of the local output files.

For the route server, the configuration is built using ARouteServer's library on the basis of the options given in the YAML files.

For the other BGP speakers, the configuration must be provided in the Jinja2 files within the scenario directory.

Example:

```
@classmethod
def _setup_instances(cls):
    cls.INSTANCES = [
        cls._setup_rs_instance(),
        cls.CLIENT_INSTANCE_CLASS(
             "AS1",
             cls.DATA["AS1_IPAddress"],
             \sqrt{2}(
                     cls.build_other_cfg("AS1.j2"),
                      "/etc/bird/bird.conf"
                 )
             ]
        ),
        ...
    ]
```
• To ease writing the test functions, set instances names in the set\_instance\_variables() method.

SkeletonScenario.**set\_instance\_variables**() Simply set local attributes for an easier usage later

The argument of self.\_get\_instance\_by\_name() must be one of the instance names used in \_setup\_instances().

Example:

```
def set_instance_variables(self):
   self.AS1 = self._get_instance_by_name("AS1")
   self.AS2 = self._get_instance_by_name("AS2")
   self.rs = self. get instance by name("rs")
```
• Write test functions to verify that scenario's expectations are met.

Some helper functions can be used:

```
– LiveScenario.session_is_up(inst_a, inst_b)
      Test if a BGP session between the two instances is up.
      If a BGP session between the two instances is not up, the TestCase.fail() method is called
      and the test fails.
        Parameters
```
\* **inst\_a** – the BGPSpeakerInstance instance where the BGP session is looked for.

\* **inst\_b** – the BGPSpeakerInstance instance that *inst\_a* is expected to peer with. Example:

```
def test_020_sessions_up(self):
    """{}: sessions are up"""
   self.session is up(self.rs, self.AS1)
   self.session_is_up(self.rs, self.AS2)
```
– LiveScenario.**receive\_route**(*inst*, *prefix*, *other\_inst=None*, *as\_path=None*, *next\_hop=None*, *std\_comms=None*, *lrg\_comms=None*, *ext\_comms=None*, *local\_pref=None*, *filtered=None*, *only\_best=None*, *reject\_reason=None*)

Test if the BGP speaker receives the expected route(s).

If no routes matching the given criteria are found, the TestCase.fail() method is called and the test fails.

**Parameters** 

- \* **inst** the BGPSpeakerInstance instance where the routes are searched on.
- $*$  **prefix**  $(str)$  the IPv4/IPv6 prefix of the routes to search for.
- \* **other\_inst** if given, only routes received from this BGPSpeakerInstance instance are considered.
- $*$  **as\_path**  $(str)$  if given, only routes with this AS\_PATH are considered.
- \* **next\_hop** can be a string or a BGPSpeakerInstance instance; if given, only routes that have a NEXT\_HOP address matching this one are considered.
- $*$  **lrg** comms, ext comms (std comms,) if given, only routes that carry these BGP communities are considered. Use an empty list ([]) to consider only routes with no BGP comms.
- \* **local\_pref** (int) if given, only routes with local-pref equal to this value are considered.
- \* **filtered** (bool) if given, only routes that have been (not) filtered are considered.
- \* **only\_best** (bool) if given, only best routes are considered.
- \* **reject** reason  $(int)$  valid only if *filtered* is True: if given the route must be reject with this reason code. It can be also a set of codes: in this case, the route must be rejected with one of those codes.

The list of valid codes is reported in docs/CONFIG.rst or at [https://arouteserver.](https://arouteserver.readthedocs.io/en/latest/CONFIG.html#reject-policy) [readthedocs.io/en/latest/CONFIG.html#reject-policy](https://arouteserver.readthedocs.io/en/latest/CONFIG.html#reject-policy)

Example:

```
def test_030_rs_receives_AS2_prefix(self):
    """{}: rs receives AS2 prefix"""
    self.receive_route(self.rs, self.DATA["AS2_prefix1"],
                       other_inst=self.AS2, as_path="2")
```
– LiveScenario.**log\_contains**(*inst*, *msg*, *instances={}*) Test if the BGP speaker's log contains the expected message.

This only works for BGP speaker instances that support message logging: currently only BIRD.

If no log entries are found, the  $TestCase$ .  $fail()$  method is called and the test fails. Parameters

- \* **inst** the BGPSpeakerInstance instance where the expected message is searched on.
- $*$  **msg** (str) the text that is expected to be found within BGP speaker's log.
- \* **instances** (dict) a dictionary of pairs "<macro>: <BGPSpeakerInstance>" used to expand macros on the *msg* argument. Macros are expanded using the BGP speaker's specific client ID or protocol name.

#### **Example**

Given *self.rs* the instance of the route server, and *self.AS1* the instance of one of its clients, the following code expands the "{AS1}" macro using the BGP speaker specific name for the instance *self.AS1* and then looks for it within the route server's log:

```
self.log_contains(self.rs, "{AS1} bad ASN", {"AS1": self.
AS1})
```
On BIRD, "{AS1}" will be expanded using the "protocol name" that BIRD uses to identify the BGP session with AS1.

Example:

```
def test_030_rs_rejects_bogon(self):
        """{}: rs rejects bogon prefix"""
       self.log_contains(self.rs,
                          "prefix is bogon - REJECTING \{ \}". format (
                              self.DATA["AS2_bogon1"]))
       self.receive_route(self.rs, self.DATA["AS2_bogon1"],
                           other inst=self.AS2, as path="2",
                           filtered=True)
       # AS1 should not receive the bogon prefix from the route server
       with six.assertRaisesRegex(self, AssertionError, "Routes not found
\hookrightarrow"):
            self.receive_route(self.AS1, self.DATA["AS2_bogon1"])
```
5. Edit IP version specific and BGP speaker specific classes within the test\_XXX.py files and set the prefix ID / real IP addresses mapping schema.

class pierky.arouteserver.tests.live\_tests.skeleton.test\_bird4.**SkeletonScenario\_BIRDIPv4**(*methodName='runTest'*) BGP speaker specific and IP version specific derived class.

This class inherits all the test functions from the base class. Here, only IP version specific attributes are set, such as the prefix IDs / real IP prefixes mapping schema.

The prefix IDs reported within the DATA dictionary must be used in the parent class' test functions to reference the real IP addresses/prefixes used in the scenario. Also the other BGP speakers' configuration templates must use these IDs. For an example plase see the "AS2.j2" file.

The SHORT\_DESCR attribute can be set with a brief description of this scenario.

Example:

```
class SkeletonScenario_BIRDIPv4(SkeletonScenario):
   # Leave this to True in order to allow nose to use this class
   # to run tests.
   _t = True
   SHORT_DESCR = "Live test, BIRD, skeleton, IPv4"
   CONFIG_BUILDER_CLASS = BIRDConfigBuilder
   RS_INSTANCE_CLASS = BIRDInstanceIPv4
   CLIENT_INSTANCE_CLASS = BIRDInstanceIPv4
   IP VER = 4DATA = \{"rs_IPAddress": "99.0.2.2",
       "AS1_IPAddress": "99.0.2.11",
       "AS2_IPAddress": "99.0.2.22",
```

```
"AS2_prefix1": "2.0.1.0/24",
  "AS2_bogon1": "192.168.2.0/24"
}
```
- 
- 6. Edit (or add) the template files that, once rendered, will produce the configuration files for the other BGP speakers (route server clients) that are involved in the scenario (the skeleton includes two template files, AS1.  $j2$  and AS2. $j2$ ).

Example:

```
router id 192.0.2.22;
# This is the path where Python classes look for
# to search BIRD's log files.
log "/var/log/bird.log" all;
log syslog all;
debug protocols all;
protocol device { }
# Prefixes announced by this BGP speaker to the route server.
#
# The Jinja2 'data' variable refers to the class 'DATA' attribute.
#
# IP prefixes are not configured directly here, only a reference
# to their ID is given in order to maintain a single configuration
# file that can be used for both the IPv4 and the IPv6 versions
# of the scenario.
protocol static own_prefixes {
       route {{ data.AS2_prefix1 }} reject;
        route {{ data.AS2_bogon1 }} reject;
}
protocol bgp the_rs {
       local as 2;
        neighbor {{ data.rs_IPAddress }} as 999;
        import all;
        export all;
        connect delay time 1;
        connect retry time 1;
}
```
7. Run the tests using nose:

nosetests -vs ~/ars\_scenarios/myscenario

Details about the code behind the live tests can be found in the LIVETESTS\_CODEDOC section.

#### **Debugging live tests scenarios**

To debug custom scenarios some utilities are provided:

• the REUSE INSTANCES environment variable can be set when executing nose to avoid Docker instances to be torn down at the end of a run. When this environment variable is set, BGP speaker instances are started only the first time tests are executed, then are left up and running to allow debugging. When tests are executed again, the BGP speakers' configuration is rebuilt and reloaded. **Be careful**: this mode can be used only when running tests of the same scenario, otherwise Bad Things (tm) may happen.

Example:

REUSE\_INSTANCES=1 nosetests -vs tests/live\_tests/scenarios/**global**/test\_bird4.py

• once the BGP speaker instances are up (using the REUSE\_INSTANCES environment variable seen above), they can be queried using standard Docker commands:

```
$ # list all the running Docker instances
$ docker ps
CONTAINER ID IMAGE COMMAND CREATED
                                                                        Ĺ.
˓→ STATUS PORTS NAMES
142f88379428 pierky/bird:1.6.3 "bird -c /etc/k<br>
\rightarrow Up 18 minutes 179/tcp ars AS101
142f88379428 pierky/bird:1.6.3 "bird -c /etc/bird..." 18 minutes ago
26a9ec58dcf1 pierky/bird:1.6.3 "bird -c /etc/bird..." 18 minutes ago
                                                                        ц.
˓→ Up 18 minutes 179/tcp ars_AS2
$ # run 'birdcl show route' on ars_AS101
$ docker exec -it 142f88379428 birdcl show route
```
Some utilities are provided whitin the /utils directory to ease these tasks:

```
# execute the 'show route' command on the route server BIRD Docker instance
./utils/birdcl rs show route
# print the log of the route server
./utils/run rs cat /var/log/bird.log
```
The first argument ("rs" in the examples above) is the name of the instance as set in the setup instances() method.

• the BUILD ONLY environment variable can be set to skip all the tests and only build the involved BGP speakers' configurations. Docker instances are not started in this mode.

Example:

```
BUILD_ONLY=1 nosetests -vs tests/live_tests/scenarios/global/test_bird4.py
```
# **Testing realistic scenarios**

Some *realistic* scenarios have been tested using ARouteServer by feeding it with lists of clients pulled from actual IXPs' members lists.

• Euro-IX JSON member list files exposed by the IXPs reported below have been used to automatically generate ARouteServer clients.yml file. AS-SETs and max-prefix limits from PeeringDB have been taken into account when they were not available in the Euro-IX JSON file.

List of IXPs used to run these tests:

- AMS-IX, VLAN ID 501 ("ISP")
- BCIX, VLAN ID 1 ("BCIX Peering LAN")
- BIX, VLAN ID 1 ("IPv4 Peeing LAN") and 2 ("IPv6 Peeing LAN")
- GR-IX
- INEX, VLAN ID 2 ("Peering VLAN #1")
- LONAP, VLAN ID 1 ("LONAP Peering LAN #1")
- SIX, VLAN ID 2 ("MTU 1500")
- STHIX Stockholm
- SwissIX

The files produced by the clients-from-euroix command can be found within the *tests/real/clients* directory (see it [on GitHub\)](https://github.com/pierky/arouteserver/tree/master/tests/real/clients).

• A rich ARouteServer setup has been used to build BIRD and OpenBGPD configurations, in order to enable as many features as possible: filters based on "same AS" NEXT\_HOP, invalid AS\_PATHs, transit-free ASNs, IRRDB information, and also max-prefix limits and BGP communities for blackhole filtering, selective announcement, prepending...

The full description of the configuration can be found in the *general.html* file, automatically generated from the [general.yml file.](https://github.com/pierky/arouteserver/blob/master/tests/real/general.yml)

- For each IXP, configurations for BIRD and OpenBGPD (both 6.0 and 6.1) have been finally built using ARoute-Server and loaded into an instance of their respective daemon, to verify that no errors occurred:
	- for BIRD, a Docker container has been used;
	- for OpenBGPD 6.0, a virtual server has been instantiated on [Vultr](https://www.vultr.com/) in order to have enough resources to process the configuration;
	- for OpenBGPD 6.1, only a few configurations were tested because of lack of resources on my machines :-/

Results can be found within the *tests/real/last* file [\(here on GitHub\)](https://github.com/pierky/arouteserver/blob/master/tests/real/last). They are also reported below.

```
Real configs: AMS-IX, BIRD, IPv4, build ... ok
Real configs: AMS-IX, BIRD, IPv6, build ... ok
----------------------------------------------------------------------
Ran 2 tests in 2899.781s
OK
Building config for bird, IPv4: 2402 seconds
Building config for bird, IPv6: 498 seconds
======================================================================
Real configs: AMS-IX, OpenBGPD 6.0, build ... ok
----------------------------------------------------------------------
Ran 1 test in 518.375s
OK
Building config for openbgpd 6.0, IPv4 & IPv6: 518 seconds
     ======================================================================
Real configs: AMS-IX, OpenBGPD 6.1, build ... ok
----------------------------------------------------------------------
Ran 1 test in 568.155s
OK
```

```
Building config for openbgpd 6.1, IPv4 & IPv6: 569 seconds
======================================================================
Real configs: AMS-IX, BIRD, IPv4, load ... ok
Real configs: AMS-IX, BIRD, IPv6, load ... ok
----------------------------------------------------------------------
Ran 2 tests in 11.458s
OK
Loading config for bird, IPv4: 8 seconds
Loading config for bird, IPv6: 4 seconds
======================================================================
Real configs: AMS-IX, OpenBGPD 6.0, load ... ok
                             ----------------------------------------------------------------------
Ran 1 test in 1458.109s
OK
Loading config for openbgpd 6.0, IPv4 & IPv6: 1458 seconds
======================================================================
Real configs: AMS-IX, OpenBGPD 6.1, load ... SKIP: Lack of resources
----------------------------------------------------------------------
Ran 1 test in 0.005s
OK (SKIP=1)
======================================================================
Real configs: BCIX, BIRD, IPv4, build ... ok
Real configs: BCIX, BIRD, IPv6, build ... ok
----------------------------------------------------------------------
Ran 2 tests in 625.491s
OK
Building config for bird, IPv4: 523 seconds
Building config for bird, IPv6: 103 seconds
======================================================================
Real configs: BCIX, OpenBGPD 6.0, build ... ok
----------------------------------------------------------------------
Ran 1 test in 132.889s
OK
Building config for openbgpd 6.0, IPv4 & IPv6: 132 seconds
  ======================================================================
Real configs: BCIX, OpenBGPD 6.1, build ... ok
```

```
----------------------------------------------------------------------
Ran 1 test in 323.114s
OK
Building config for openbgpd 6.1, IPv4 & IPv6: 323 seconds
======================================================================
Real configs: BCIX, BIRD, IPv4, load ... ok
Real configs: BCIX, BIRD, IPv6, load ... ok
                           ----------------------------------------------------------------------
Ran 2 tests in 7.693s
OK
Loading config for bird, IPv4: 4 seconds
Loading config for bird, IPv6: 4 seconds
======================================================================
Real configs: BCIX, OpenBGPD 6.0, load ... ok
----------------------------------------------------------------------
Ran 1 test in 251.665s
OK
Loading config for openbgpd 6.0, IPv4 & IPv6: 251 seconds
======================================================================
Real configs: BCIX, OpenBGPD 6.1, load ... SKIP: Lack of resources
                             ----------------------------------------------------------------------
Ran 1 test in 0.005s
OK (SKIP=1)
======================================================================
Real configs: BIX_IPv4, BIRD, IPv4, build ... ok
Real configs: BIX_IPv4, BIRD, IPv6, build ... SKIP: IPv4 only
Real configs: BIX_IPv6, BIRD, IPv4, build ... SKIP: IPv6 only
Real configs: BIX_IPv6, BIRD, IPv6, build ... ok
----------------------------------------------------------------------
Ran 4 tests in 174.746s
OK (SKIP=2)
Building config for bird, IPv4: 145 seconds
 ======================================================================
Building config for bird, IPv6: 30 seconds
   ======================================================================
Real configs: BIX_IPv4, OpenBGPD 6.0, build ... ok
```

```
Real configs: BIX_IPv6, OpenBGPD 6.0, build ... ok
----------------------------------------------------------------------
Ran 2 tests in 108.346s
OK
Building config for openbgpd 6.0, IPv4 & IPv6: 56 seconds
======================================================================
Building config for openbgpd 6.0, IPv4 & IPv6: 52 seconds
======================================================================
Real configs: BIX_IPv4, OpenBGPD 6.1, build ... ok
Real configs: BIX_IPv6, OpenBGPD 6.1, build ... ok
----------------------------------------------------------------------
Ran 2 tests in 109.459s
OK
Building config for openbgpd 6.1, IPv4 & IPv6: 56 seconds
======================================================================
Building config for openbgpd 6.1, IPv4 & IPv6: 53 seconds
======================================================================
Real configs: BIX_IPv4, BIRD, IPv4, load ... ok
Real configs: BIX_IPv4, BIRD, IPv6, load ... SKIP: IPv4 only
Real configs: BIX_IPv6, BIRD, IPv4, load ... SKIP: IPv6 only
Real configs: BIX_IPv6, BIRD, IPv6, load ... ok
----------------------------------------------------------------------
Ran 4 tests in 7.641s
OK (SKIP=2)
Loading config for bird, IPv4: 4 seconds
======================================================================
Loading config for bird, IPv6: 4 seconds
======================================================================
Real configs: BIX_IPv4, OpenBGPD 6.0, load ... ok
Real configs: BIX_IPv6, OpenBGPD 6.0, load ... ok
----------------------------------------------------------------------
Ran 2 tests in 167.098s
OK
Loading config for openbgpd 6.0, IPv4 & IPv6: 91 seconds
     ======================================================================
Loading config for openbgpd 6.0, IPv4 & IPv6: 76 seconds
```

```
======================================================================
Real configs: BIX_IPv4, OpenBGPD 6.1, load ... SKIP: Lack of resources
Real configs: BIX_IPv6, OpenBGPD 6.1, load ... SKIP: Lack of resources
                                    ----------------------------------------------------------------------
Ran 2 tests in 0.009s
OK (SKIP=2)
======================================================================
======================================================================
Real configs: GR-IX, BIRD, IPv4, build ... ok
Real configs: GR-IX, BIRD, IPv6, build ... ok
                                           ----------------------------------------------------------------------
Ran 2 tests in 94.371s
OK
Building config for bird, IPv4: 74 seconds
Building config for bird, IPv6: 20 seconds
======================================================================
Real configs: GR-IX, OpenBGPD 6.0, build ... ok
----------------------------------------------------------------------
Ran 1 test in 21.184s
OK
Building config for openbgpd 6.0, IPv4 & IPv6: 21 seconds
======================================================================
Real configs: GR-IX, OpenBGPD 6.1, build ... ok
----------------------------------------------------------------------
Ran 1 test in 21.506s
OK
Building config for openbgpd 6.1, IPv4 & IPv6: 21 seconds
======================================================================
Real configs: GR-IX, BIRD, IPv4, load ... ok
Real configs: GR-IX, BIRD, IPv6, load ... ok
----------------------------------------------------------------------
Ran 2 tests in 7.586s
OK
Loading config for bird, IPv4: 4 seconds
Loading config for bird, IPv6: 3 seconds
```

```
======================================================================
Real configs: GR-IX, OpenBGPD 6.0, load ... ok
                           ----------------------------------------------------------------------
Ran 1 test in 45.966s
OK
Loading config for openbgpd 6.0, IPv4 & IPv6: 46 seconds
======================================================================
Real configs: GR-IX, OpenBGPD 6.1, load ... ok
----------------------------------------------------------------------
Ran 1 test in 98.662s
OK
Loading config for openbgpd 6.1, IPv4 & IPv6: 99 seconds
======================================================================
Real configs: INEX, BIRD, IPv4, build ... ok
Real configs: INEX, BIRD, IPv6, build ... ok
                                     ----------------------------------------------------------------------
Ran 2 tests in 104.792s
OK
Building config for bird, IPv4: 80 seconds
Building config for bird, IPv6: 25 seconds
======================================================================
Real configs: INEX, OpenBGPD 6.0, build ... ok
----------------------------------------------------------------------
Ran 1 test in 25.330s
OK
Building config for openbgpd 6.0, IPv4 & IPv6: 25 seconds
======================================================================
Real configs: INEX, OpenBGPD 6.1, build ... ok
                                  ----------------------------------------------------------------------
Ran 1 test in 35.679s
OK
Building config for openbgpd 6.1, IPv4 & IPv6: 36 seconds
======================================================================
Real configs: INEX, BIRD, IPv4, load ... ok
Real configs: INEX, BIRD, IPv6, load ... ok
  ----------------------------------------------------------------------
```

```
Ran 2 tests in 7.651s
OK
Loading config for bird, IPv4: 4 seconds
Loading config for bird, IPv6: 4 seconds
======================================================================
Real configs: INEX, OpenBGPD 6.0, load ... ok
                              ----------------------------------------------------------------------
Ran 1 test in 64.974s
OK
Loading config for openbgpd 6.0, IPv4 & IPv6: 65 seconds
======================================================================
Real configs: INEX, OpenBGPD 6.1, load ... ok
                                 ----------------------------------------------------------------------
Ran 1 test in 108.315s
OK
Loading config for openbgpd 6.1, IPv4 & IPv6: 108 seconds
======================================================================
Real configs: LONAP, BIRD, IPv4, build ... ok
Real configs: LONAP, BIRD, IPv6, build ... ok
----------------------------------------------------------------------
Ran 2 tests in 218.836s
OK
Building config for bird, IPv4: 155 seconds
Building config for bird, IPv6: 64 seconds
======================================================================
Real configs: LONAP, OpenBGPD 6.0, build ... ok
----------------------------------------------------------------------
Ran 1 test in 75.459s
OK
Building config for openbgpd 6.0, IPv4 & IPv6: 76 seconds
======================================================================
Real configs: LONAP, OpenBGPD 6.1, build ... ok
----------------------------------------------------------------------
Ran 1 test in 90.102s
OK
Building config for openbgpd 6.1, IPv4 & IPv6: 91 seconds
```
====================================================================== Real configs: LONAP, BIRD, IPv4, load ... ok Real configs: LONAP, BIRD, IPv6, load ... ok ---------------------------------------------------------------------- Ran 2 tests **in** 7.819s OK Loading config **for** bird, IPv4: 4 seconds Loading config **for** bird, IPv6: 4 seconds ====================================================================== Real configs: LONAP, OpenBGPD 6.0, load ... ok ---------------------------------------------------------------------- Ran 1 test **in** 158.498s OK Loading config **for** openbgpd 6.0, IPv4 & IPv6: 159 seconds ====================================================================== Real configs: LONAP, OpenBGPD 6.1, load ... SKIP: Lack of resources ---------------------------------------------------------------------- Ran 1 test **in** 0.005s OK (SKIP=1) ====================================================================== Real configs: SIX, BIRD, IPv4, build ... ok Real configs: SIX, BIRD, IPv6, build ... ok ---------------------------------------------------------------------- Ran 2 tests **in** 414.304s OK Building config **for** bird, IPv4: 322 seconds Building config **for** bird, IPv6: 92 seconds ====================================================================== Real configs: SIX, OpenBGPD 6.0, build ... ok ---------------------------------------------------------------------- Ran 1 test **in** 151.700s OK Building config **for** openbgpd 6.0, IPv4 & IPv6: 151 seconds ====================================================================== Real configs: SIX, OpenBGPD 6.1, build ... ok ----------------------------------------------------------------------

```
Ran 1 test in 153.173s
OK
Building config for openbgpd 6.1, IPv4 & IPv6: 153 seconds
======================================================================
Real configs: SIX, BIRD, IPv4, load ... ok
Real configs: SIX, BIRD, IPv6, load ... ok
                                  ----------------------------------------------------------------------
Ran 2 tests in 7.802s
OK
Loading config for bird, IPv4: 4 seconds
Loading config for bird, IPv6: 4 seconds
======================================================================
Real configs: SIX, OpenBGPD 6.0, load ... ok
----------------------------------------------------------------------
Ran 1 test in 347.792s
OK
Loading config for openbgpd 6.0, IPv4 & IPv6: 348 seconds
======================================================================
Real configs: SIX, OpenBGPD 6.1, load ... SKIP: Lack of resources
----------------------------------------------------------------------
Ran 1 test in 0.005s
OK (SKIP=1)
======================================================================
Real configs: STHIX, BIRD, IPv4, build ... ok
Real configs: STHIX, BIRD, IPv6, build ... ok
                                           ----------------------------------------------------------------------
Ran 2 tests in 135.821s
OK
Building config for bird, IPv4: 100 seconds
Building config for bird, IPv6: 36 seconds
======================================================================
Real configs: STHIX, OpenBGPD 6.0, build ... ok
----------------------------------------------------------------------
Ran 1 test in 75.282s
OK
Building config for openbgpd 6.0, IPv4 & IPv6: 76 seconds
```

```
======================================================================
Real configs: STHIX, OpenBGPD 6.1, build ... ok
                             ----------------------------------------------------------------------
Ran 1 test in 78.560s
OK
Building config for openbgpd 6.1, IPv4 & IPv6: 79 seconds
======================================================================
Real configs: STHIX, BIRD, IPv4, load ... ok
Real configs: STHIX, BIRD, IPv6, load ... ok
----------------------------------------------------------------------
Ran 2 tests in 7.704s
OK
Loading config for bird, IPv4: 4 seconds
Loading config for bird, IPv6: 4 seconds
======================================================================
Real configs: STHIX, OpenBGPD 6.0, load ... ok
----------------------------------------------------------------------
Ran 1 test in 233.037s
OK
Loading config for openbgpd 6.0, IPv4 & IPv6: 233 seconds
======================================================================
Real configs: STHIX, OpenBGPD 6.1, load ... SKIP: Lack of resources
----------------------------------------------------------------------
Ran 1 test in 0.005s
OK (SKIP=1)
======================================================================
Real configs: SwissIX, BIRD, IPv4, build ... ok
Real configs: SwissIX, BIRD, IPv6, build ... ok
                                    ----------------------------------------------------------------------
Ran 2 tests in 478.008s
OK
Building config for bird, IPv4: 379 seconds
Building config for bird, IPv6: 99 seconds
======================================================================
Real configs: SwissIX, OpenBGPD 6.0, build ... ok
            ----------------------------------------------------------------------
```

```
Ran 1 test in 113.812s
OK
Building config for openbgpd 6.0, IPv4 & IPv6: 114 seconds
======================================================================
Real configs: SwissIX, OpenBGPD 6.1, build ... ok
                                                  ----------------------------------------------------------------------
Ran 1 test in 118.843s
OK
Building config for openbgpd 6.1, IPv4 & IPv6: 119 seconds
   ======================================================================
Real configs: SwissIX, BIRD, IPv4, load ... ok
Real configs: SwissIX, BIRD, IPv6, load ... ok
                                       ----------------------------------------------------------------------
Ran 2 tests in 7.701s
OK
Loading config for bird, IPv4: 4 seconds
Loading config for bird, IPv6: 4 seconds
======================================================================
Real configs: SwissIX, OpenBGPD 6.0, load ... ok
----------------------------------------------------------------------
Ran 1 test in 407.652s
OK
Loading config for openbgpd 6.0, IPv4 & IPv6: 407 seconds
======================================================================
Real configs: SwissIX, OpenBGPD 6.1, load ... SKIP: Lack of resources
----------------------------------------------------------------------
Ran 1 test in 0.005s
OK (SKIP=1)
======================================================================
```
# **Future work**

### **Short term**

• RTT-based communities: extend support to add NO\_EXPORT / NO\_ADVERTISE

- Informative community with the measured RTT of the announcing peer
- New feature: CLI option to build configs based on templates/groups only and avoid client specific settings

#### **Mid term**

- OpenBGPD: consider dropping the use of macros for ASN and prefix lists
- New feature: group clients by AFI/ASN (OpenBGPD only)
- Split configuration in multiple files
- Doc: better documentation
- Doc: contributing section
- Doc: schema of data that can be used within J2 templates

### **Long term**

- New feature: path-hiding mitigation technique on OpenBGPD
- New feature: routing policies based on RPSL import-via/export-via
- New feature: other BGP speakers support (GoBGP, ...)
- New feature: balance clients among *n* different configurations (for multiple processes see [Scaling BIRD Route](https://ripe73.ripe.net/presentations/115-e-bru-20161026-RIPE73-scaling-bird-routeservers-final.pdf)[servers\)](https://ripe73.ripe.net/presentations/115-e-bru-20161026-RIPE73-scaling-bird-routeservers-final.pdf)

# **Contributing**

CODEDOC\_enrichers LIVETESTS\_CODEDOC

# **Change log**

Note: Upgrade notes: after upgrading, run the arouteserver setup-templates command to sync the local templates with those distributed with the new version. More details on the [Upgrading](https://arouteserver.readthedocs.io/en/latest/INSTALLATION.html#upgrading) section of the documentation.

## **v0.11.0**

- Python 3.4 support.
- Improvement: GT registry removed from the sources used to gather info from IRRDB.

Related: [PR #8 on GitHub.](https://github.com/pierky/arouteserver/pull/8)

• Improvement: multiple AS-SETs used for the same client are now grouped together and queried at one time. This allows to leverage bgpq3's ability and speed to aggregate results in order to have smaller configuration files.

#### **v0.10.0**

• New feature: when IRRDB-based filters are enabled and no AS-SETs are configured for a client, if the cfg. filtering.irrdb.peering\_db option is set ARouteServer tries to fetch their values from the client's ASN record on PeeringDB.

Related: [issue #7 on GitHub.](https://github.com/pierky/arouteserver/issues/7)

- Improvement: config building process performances,
	- reduced memory consumption by moving IRRDB information from memory to temporary files;
	- responses for empty/missing resources are also cached;
	- fix a wrong behaviour that led to multiple PeeringDB requests for the same ASN.
- Improvement: clients-from-euroix command, the new --merge-from-peeringdb option can be used to integrate missing information into the output clients list by fetching AS-SETs and max-prefix limit from PeeringDB.

### **v0.9.3**

• Fix: OpenBGPD, an issue was causing values > 65535 to be used in standard BGP communities matching.

### **v0.9.2**

- Fix: remove quotes from clients description.
- Fix: OpenBGPD, syntax error for prefix lists with 'range X X' format.
- Fix: clients-from-euroix command, members with multiple vlan objects with the same vlan\_id were not properly listed in the output, only the first object was used.

#### **v0.9.1**

• Improvement: BIRD, new default debug options (states, routes, filters, interfaces, events, was all).

If needed, they can be overwritten using the header [custom .local file.](https://arouteserver.readthedocs.io/en/latest/CONFIG.html#site-specific-custom-config)

- Fix: *enrichers* errors handling reported a generic message with no further details.
- Fix: HTTP 404 error handling for "Entity not found" error from PeeringDB.
- Fix: OpenBGPD, large prefix lists were causing a "string too long" error.
- Fix: OpenBGPD, clients descriptions longer than 31 characters were not properly truncated.

#### **v0.9.0**

- New feature: RTT-based communities to control propagation of routes on the basis of peers round trip time.
- Improvement: in conjunction with the "tag" reject policy, the rejected\_route\_announced\_by BGP community can be used to track the ASN of the client that announced an invalid route to the server.
- Fix: when the "tag" reject policy is used, verify that the reject\_cause BGP community is also set.

#### **v0.8.1**

• Fix: default user configuration path not working.

#### **v0.8.0**

- New feature: [reject policy](https://arouteserver.readthedocs.io/en/latest/CONFIG.html#reject-policy) configuration option, to control how invalid routes must be treated: immediately discarded or kept for troubleshooting purposes, analysis or statistic reporting.
- New tool: [invalid routes reporter.](https://arouteserver.readthedocs.io/en/latest/TOOLS.html)
- Fix: the following networks have been removed from the bogons.yml file: 193.239.116.0/22, 80.249.208.0/21, 164.138.24.80/29.

### **v0.7.0**

- New feature: [custom BGP communities](https://arouteserver.readthedocs.io/en/latest/CONFIG.html#custom-bgp-communities) can be configured on a client-by-client basis to tag routes entering the route server (for example, for informative purposes).
- Fix: validation of BGP communities configuration for OpenBGPD.

Error is given if a peer-AS-specific BGP community overlaps with another community, even if the last part of the latter is a private/reserved ASN.

• Improvement: the custom ! include <filepath> statement can be used now in YAML configuration files to include other files.

More details [here.](https://arouteserver.readthedocs.io/en/latest/CONFIG.html#yaml-files-inclusion)

• Improvement: IRRDB-based filters can be configured to allow more specific prefixes (allow\_longer\_prefixes option).

#### **v0.6.0**

- OpenBGPD 6.1 support: enable large BGP communities support.
- Improvement: the clients-from-peeringdb command now uses the [IX-F database](http://www.ix-f.net/ixp-database.html) to show a list of IXP and their PeeringDB ID.
- Improvement: enable NEXT\_HOP rewriting for IPv6 blackhole filtering requests on OpenBGPD after [OpenBSD 6.1 fixup.](https://github.com/openbsd/src/commit/f1385c8f4f9b9e193ff65d9f2039862d3e230a45)

Related: [issue #3.](https://github.com/pierky/arouteserver/issues/3)

- Improvement: BIRD, client-level [.local file.](https://arouteserver.readthedocs.io/en/latest/CONFIG.html#site-specific-custom-config)
- Improvement: next-hop checks, the authorized\_addresses option allows to authorize IP addresses of non-client routers for NEXT\_HOP attribute of routes received from a client.

## **v0.5.0**

- Fix: avoid the use of standard communities in the range 65535:x.
- Improvement: option to set max-prefix restart timer for OpenBGPD.
- Deleted feature: tagging of routes à la RPKI-Light has been removed.
- The reject\_invalid flag, that previously was on general scope only, now can be set on a client-byclient basis.
- The roa\_valid, roa\_invalid, and roa\_unknown communities no longer exist.

Related: [issue #4 on GitHub](https://github.com/pierky/arouteserver/issues/4)

#### This breaks backward compatibility.

- New feature: [BIRD hooks](https://arouteserver.readthedocs.io/en/latest/CONFIG.html#bird-hooks) to add site-specific custom implementations.
- Improvement: [BIRD local files.](https://arouteserver.readthedocs.io/en/latest/CONFIG.html#site-specific-custom-config)

This breaks backward compatibility: previously, \*.local, \*.local4 and \*.local6 files that were found in the same directory where the BIRD configuration was stored were automatically included. Now, only the header([4|6]).local and footer([4|6]).local files are included, depending on the values passed to the --use-local-files command line argument.

• Improvement: setup command and program's configuration file.

The default path of the cache directory (*cache\_dir* option) has changed: it was /var/lib/arouteserver and now it is cache, that is a directory which is relative to the *cfg\_dir* option (by default, the directory where the program's configuration file is stored).

## **v0.4.0**

- OpenBGPD support (some [limitations](https://arouteserver.readthedocs.io/en/latest/CONFIG.html#caveats-and-limitations) apply).
- Add MD5 password support on clients configuration.
- The build command used to generate route server configurations has been removed in favor of BGP-speakerspecific sub-commands: bird and openbgpd.

#### **v0.3.0**

- New --test-only flag for builder commands.
- New --clients-from-euroix [command](https://arouteserver.readthedocs.io/en/latest/USAGE.html#create-clients-yml-file-from-euro-ix-member-list-json-file) to build the clients. yml file on the basis of records from an [Euro-IX member list JSON file.](https://github.com/euro-ix/json-schemas)

This also allows the [integration](https://arouteserver.readthedocs.io/en/latest/USAGE.html#ixp-manager-integration) with [IXP-Manager.](https://github.com/inex/IXP-Manager)

- New BGP communities: add NO\_EXPORT and/or NO\_ADVERTISE to any client or to specific peers.
- New option (set by default) to automatically add the NO\_EXPORT community to blackhole filtering announcements.

#### **v0.2.0**

- setup-templates command to just sync local templates with those distributed within a new release.
- Multithreading support for tasks that acquire data from external sources (IRRDB info, PeeringDB max-prefix). Can be set using the threads option in the arouteserver.yml configuration file.
- New template-context command, useful to dump the list of context variables and data that can be used inside a template.

• New empty AS-SETs handling: if an AS-SET is empty, no errors are given but only a warning is logged and the configuration building process goes on.

Any client with IRRDB enforcing enabled and whose AS-SET is empty will have its routes rejected by the route server.

## **v0.1.2**

• Fix local files usage among IPv4/IPv6 processes.

Before of this release, only *.local* files were included into the route server configuration, for both the IPv4 and IPv6 configurations. After this, *.local* files continue to be used for both the address families but *.local4* and *.local6* files can also be used to include IP version specific options, depending on the IP version used to build the configuration. Details [here.](https://arouteserver.readthedocs.io/en/latest/CONFIG.html#site-specific-custom-configuration-files)

#### To upgrade:

```
# pull from GitHub master branch or use pip:
pip install --upgrade arouteserver
# install the new template files into local system
arouteserver setup
```
#### **v0.1.1**

• Add local static files into the route server's configuration.

## **v0.1.0**

• First beta version.

## **v0.1.0a11**

- The filtering.rpsl section of general and clients configuration files has been renamed into filtering. irrdb.
- The command line argument --template-dir has been renamed into --templates-dir.
- New options in the program's configuration file: bgpq3\_host and bgpq3\_sources, used to set bgpq3 -h and -S arguments when gathering info from IRRDBs.

## **v0.1.0a10**

• New command to build textual representations of configurations: html.

#### **v0.1.0a9**

• New command to initialize a custom live test scenario: init-scenario.

### **v0.1.0a8**

- New feature: selective path prepending via BGP communities.
- The control\_communities general option has been removed: it was redundant.

## **v0.1.0a7**

- Improved communities configuration and handling.
- Fix issue on standard communities matching against 32-bit ASNs.
- Fix issue on IPv6 prefix validation.

# **v0.1.0a6**

• New feature: RPKI-based filtering/tagging.

## **v0.1.0a5**

- New feature: transit-free ASNs filtering.
- Program command line: subcommands + clients-from-peeringdb.
- More logging and some warning.

## **v0.1.0a4**

- Fix issue with GTSM default value.
- Add default route to bogons.
- Better as-sets handling and cache handling.
- Config syntax change: clients 'as' -> 'asn'.
- AS-SETs at AS-level.
- Live tests: path hiding mitigation scenario.
- Improvements in templates.

## **v0.1.0a3**

• Fix some cache issues.

## **v0.1.0a2**

- Packaging.
- System setup via arouteserver --setup.

## **v0.1.0a1**

First push on GitHub.

# Presentations

- <span id="page-62-0"></span>• RIPE74, 10 May 2017, Connect Working Group: [video](https://ripe74.ripe.net/archives/video/87/) (9:53), [slides](https://ripe74.ripe.net/presentations/22-RIPE74-ARouteServer.pdf) (PDF)
- Salottino MIX, 30 May 2017: [slides](https://www.slideshare.net/PierCarloChiodi/salottino-mix-2017-arouteserver-ixp-automation-made-easy)

# **Status**

<span id="page-64-0"></span>Beta testing, looking for testers and reviewers.

Anyone who wants to share his/her point of view, to review the output configurations or to test them is more than welcome!

Bug? Issues?

<span id="page-66-0"></span>But also suggestions? New ideas?

Please create an [issue on GitHub](https://github.com/pierky/arouteserver/issues) or [drop me a message.](https://pierky.com/#contactme)

Author

<span id="page-68-0"></span>Pier Carlo Chiodi - <https://pierky.com> Blog: <https://blog.pierky.com> Twitter: [@pierky](https://twitter.com/pierky)

# Index

# H

HOOKS (pierky.arouteserver.builder.BIRDConfigBuilder attribute), [20](#page-23-1)

# L

LOCAL\_FILES\_IDS (pierky.arouteserver.builder.BIRDConfigBuilder attribute), [18](#page-21-1) LOCAL\_FILES\_IDS (pierky.arouteserver.builder.OpenBGPDConfigBuilder attribute), [18](#page-21-1)